UNIVERZITA PALACKÉHO V OLOMOUCI PEDAGOGICKÁ FAKULTA Katedra technické a informační výchovy

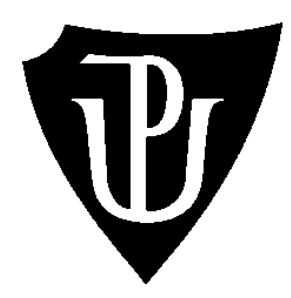

# **Bakalářská práce**

Radek Matoušek

# **Realizace základních algoritmů v programovacím jazyce Python s využitím stavebnice LEGO SPIKE Prime**

Olomouc 2023 vedoucí práce: Mgr. Radim Děrda

#### **Prohlášení**

Prohlašuji, že jsem bakalářskou práci na téma *"Realizace základních algoritmů v programovacím jazyce Python s využitím stavebnice LEGO SPIKE Prime"* vypracoval samostatně a uvedl všechny použité literární a odborné zdroje, které uvádím v seznamu použitých zdrojů.

V Olomouci dne 20. června 2023 .……………………………..

Radek Matoušek

#### **Poděkování**

Tímto bych rád poděkoval vedoucímu mé bakalářské práce Mgr. Radimu Děrdovi, za odborné vedení mé bakalářské práce, množství cenných a inspirativních rad, podnětů, doporučení, připomínek a zároveň za velkou trpělivost a ochotou při konzultacích poskytnutých ke zpracování této práce.

## **OBSAH**

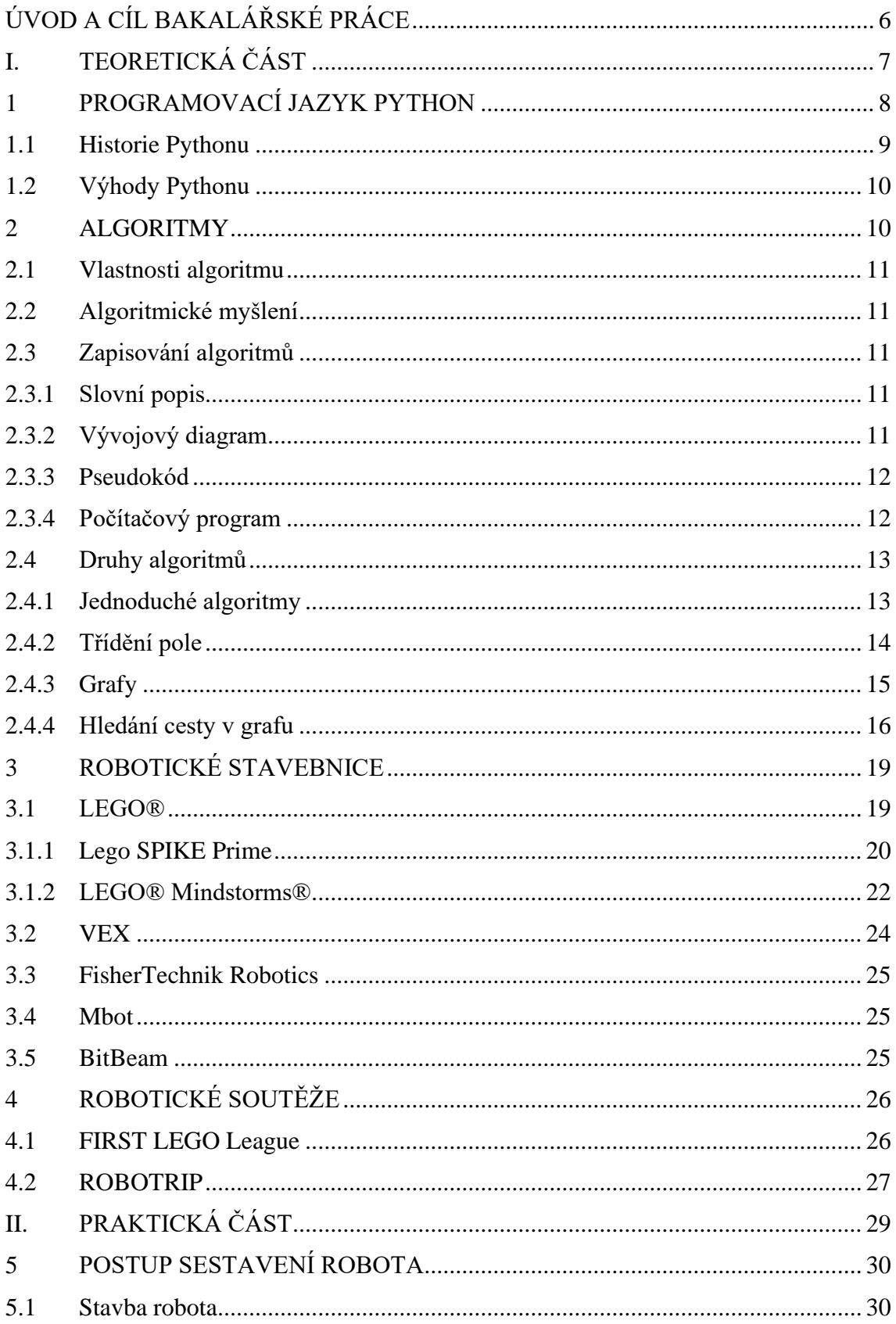

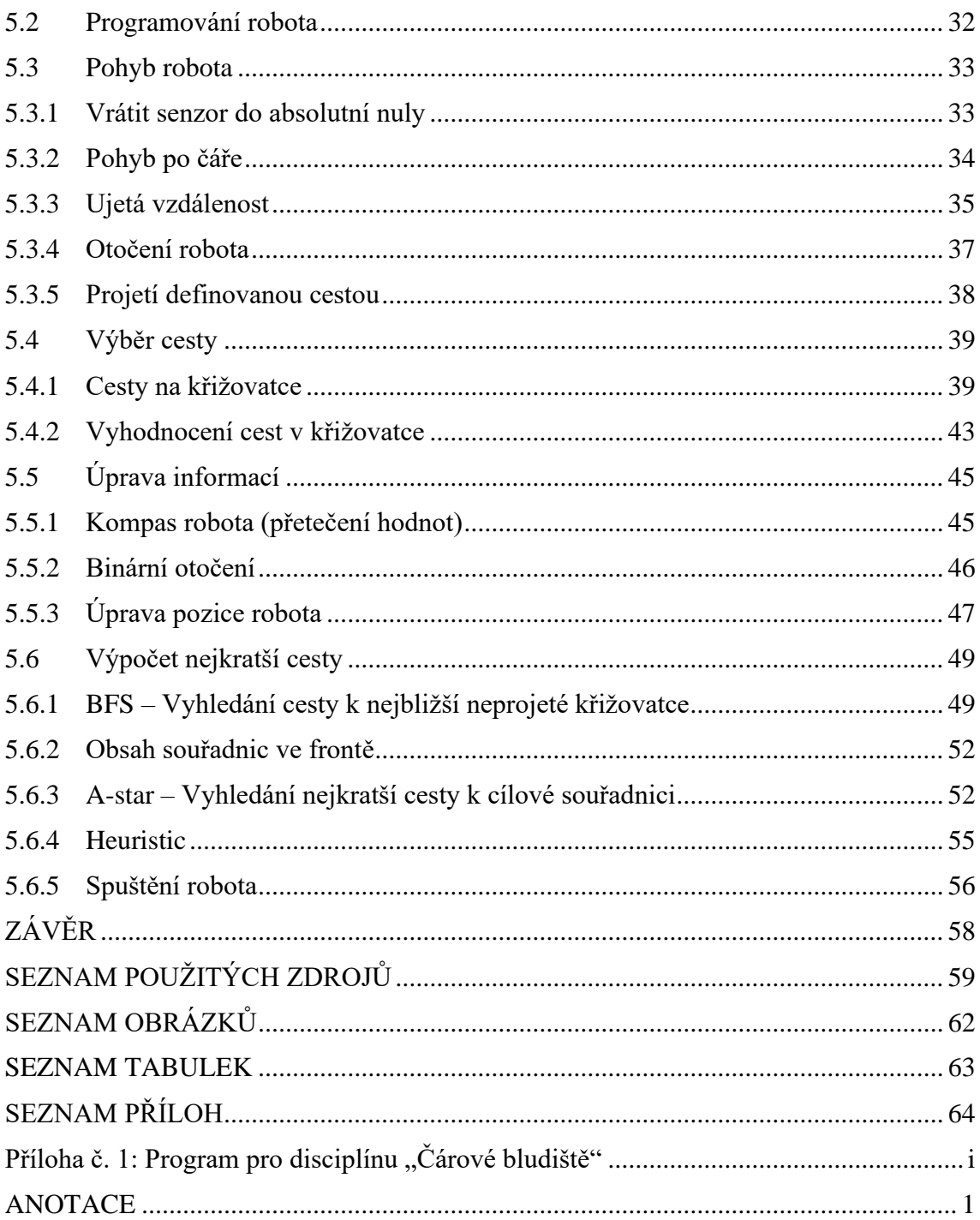

## <span id="page-5-0"></span>**ÚVOD A CÍL BAKALÁŘSKÉ PRÁCE**

V mé bakalářské práci se budu zabývat tématem realizace základních algoritmů v programovacím jazyce Python s využitím stavebnice LEGO SPIKE Prime. Pro lepší přehlednost svoji práci rozdělím na teoretickou a praktickou část.

Cílem teoretické části bude popis programovacího jazyka python, jeho historie a výhody plynoucí z jeho použití. Jako další se chci zabývat vysvětlením algoritmů a jejich použitím. Dále popíši v bakalářské práci stavebnicí lego, kterou chci v praktické části použít pro stavbu soutěžního robota určeného k průchodu čárového bludiště a srovnám ji s dalšími nejpoužívanějšími robotickými stavebnicemi. Stavba soutěžního robota musí splňovat pravidla soutěže. Soutěže tohoto typu se konají po celém světě.

V praktické části se chci zabývat samotným sestavením soutěžního robota ze stavebnice LEGO SPIKE Prime při použití pouze základní sady stavebnice. Po sestavení robota bych se chtěl zabývat naprogramováním jednotlivých funkcí pro ovládání robota a pro splnění úkolu spočívajícího ve vyhledání nejkratší cesty v čárovém bludišti

a následném projetí nalezené cesty.

# <span id="page-6-0"></span>**I. TEORETICKÁ ČÁST**

## <span id="page-7-0"></span>**PROGRAMOVACÍ JAZYK PYTHON**

Python je vysokoúrovňový programovací jazyk, který klade důraz na dobrou čitelnost kódu a intuitivnost. Je to dynamický jazyk, který automaticky maže nepotřebná data. V pythonu je možné psát malé i rozsáhlé projekty. Python podporuje programovací paradigmata, jako objektově orientovaná, strukturovaná a funkcionální. Python je velmi jednoduchý jazyk na naučení díky své syntaxi. Lze jej také velmi snadno rozšířit o nové datové typy a funkce, které byly implementovány v jiných programovacích jazycích jako je C++ a C. (Summerfield, 2021)

#### **Paradigmata objektově orientovaná**

Objektově orientované paradigma vytváří několik konstrukcí, pomocí kterých provádí abstrakci spolupracujících objektů.

- Objekt je odvozený od nějakého vzoru. Podle tohoto vzoru také přebere své atributy a je přístupný pro volání.
- Třída Pomocí třídy jsou objekty stejného typu spojeny a zároveň nepředává žádná svoje data (Pecinovský, 2020).

#### **Paradigmata strukturovaná**

Ve strukturovaném paradigmatu je problém rozdělen na několik pod problémů a pro každý podproblém je vytvořena funkce s parametry, která jej řeší, hovoříme tedy o takzvané funkcionální dekompozici. Ve strukturovaném paradigmatu se předpokládá že nemůžeme použít stejnou, nebo lehce modifikovanou funkci pro řešení dvou problémů (Pecinovský, 2020).

#### **Paradigmata funkcionální**

Funkcionální paradigma je založeno na postupném volání funkcí. V tomto paradigmatu se často setkáváme s rekurzí. Slovo rekurze pochází z latinského recurso – vrátit se. Rekurze v programování znamená, že v průběhu funkce zavolá funkce sama sebe. Jazyky, které používají funkcionální paradigma, vycházejí z lambda kalkulu. Programovací jazyky využívající funkcionální paradigmata se používají pro vývoj umělé inteligence, modelování nebo finanční analýzu (Pecinovský, 2020).

#### <span id="page-8-0"></span>**Historie Pythonu**

Programovací jazyk Python byl vydán 20. února 1991 ve verzi Python 0.9.0. Od tohoto data do současnosti byly vydány celkem tři velké verze, které byly vzájemně nekompatibilní. Poslední verze Pythonu 1.0 byla vypuštěna v roce 2000, v tomto roce byla také vydána nová velká verze Pythonu s číslovkou 2.0. Tato verze skončila svůj vývoj 20. dubna 2020 s vydáním verze 2.7.18., ale na rozdíl od přechodu mezi verzí 1.0 a 2.0, nová verze 3.0 nebyla publikována ve stejném roce ve kterém se Python 2.0 přestal podporovat, ale byl vydán už v roce 2008. Bylo tu tedy dvanáctileté období, kdy byla podporována stará i nová verze pythonu (Python Software Foundation, 2001).

Za vznikem tohoto jazyku stál Nizozemský programátor Guido van Rossum, který jej vytvořil jako nástupce programovacího jazyka ABC. Guido van Rossum začal Python programovat v roce 1989 jako volnočasovou aktivitu. Hledal totiž nějaký koníček a už delší dobu měl myšlenku vytvořit nástupce jazyka ABC. Jednou z hlavních myšlenek pro směřování tohoto programovacího jazyka bylo vytvořit programovací jazyk, který by byl intuitivní, dobře se v něm prováděla výuka nováčků a funkčností by mohl konkurovat ostatním jazykům jako je C a Java. A bylo z něj lehké na tyto jazyky přejít (Python Software Foundation, 2001).

Pro splnění těchto požadavků Guido van Rossum využil svých zkušeností získaných při práci v Centrum voor Wiskunde en Informatica, kde pracoval se zmíněným jazykem ABC. Jednoho dne si začal tvořit svoji verzi tohoto jazyku, kde přejímal jen věci, které se mu líbili a implementoval je bez běžných problémů, které měl jazyk ABC. Také změnil syntax, kdy místo špičatých závorek a begin-end bloku, se příkazy seskupovaly do bloku pomocí odsazení. Tímto krokem zlepšil čitelnost a pochopitelnost jazyků pro nové programátory. Guido van Rossum brzo docílil vytvoření nového plně funkčního programovacího jazyku, kterému scházelo jen jméno. Přál si, aby jméno jeho jazyku bylo unikátní a krátké. Pojmenovala ho tedy Python. Ač si většina myslí že jazyk byl pojmenován podle hada, není tomu pravda. Jméno Python bylo zvoleno podle Monty Python's Flying Circus, komedie, kterou odvislá BBC. Guido van Rossum byl fanouškem této série (Python Software Foundation, 2001).

## <span id="page-9-0"></span>**Výhody Pythonu**

Mezi hlavní výhody Pythonu patří jeho popularita. Ovšem tu musel nějak získat. Narozdíl od ostatních jazyku se Python nezaměřuje na jednu nebo dvě informatické oblasti, ale v Pythonu lze vytvořit snad cokoli ať je to webová stránka, počítačová hra, firemní aplikace, umělá inteligence, Machine learning, analýza dat nebo GUI aplikace. Navíc je velmi intuitivní a lehký na naučení. Tuto vlastnost má hlavně kvůli jednoduchému syntaxu a absenci zbytečných zákonitostí. Většina funkcí má jméno podle toho, co dělají, samozřejmě v angličtině, ale pokud programátor ví, co chce udělat může si ve většině případů jméno funkce odvodit. Toto také pomáhá v obecné čitelnosti programu, i když programátor na funkci nenarazil může si lehce odvodit co dělá. Programovací jazyk Python také umožňuje využívání externích knihoven vytvořených ostatními programátory. U této vlastnosti se hodí už zmíněná popularita Pythonu. Čím je jazyk populárnější tím více bude nabízet kvalitních knihoven. Díky těmto knihovnám je možné si ulehčit svůj projekt. Například vytvoření jednoduchého GUI pomocí dvou řádku kódu nebo celou hru pomocí tří. Tento jazyk má také velmi silnou komunitu, která vytváří zdarma kurzy pro výuku programování. Kurzy jsou vytvořeny primárně pro jedince, tak i pro výuku ve školách. Na tuto komunitu se dá spoléhat i při zaseknutí na nějakém problému, stačí jen vybrat správný klíč který popisuje problém a většinou naleznete někoho, kdo měl stejný problém před pár lety i s několika způsoby, jak zmiňovaný problém vyřešit. Pokud ovšem řešení nenaleznete stačí se zeptat na stránkách k tomu určených. Jednou z takových a pravděpodobně i nejznámější je Stack Overflow. Tato stránka sice není určena jen pro Python, ale pro všechny programovací jazyky, i tak se tam vždy dozvíte několik způsobů řešení (Lutz, Ascher, 2003)

## <span id="page-9-1"></span>**ALGORITMY**

Algoritmus vyjadřuje přesný postup řešení úkolu nebo problému, který směřuje k určitému cíli.

*"Musí splňovat následující podmínky:*

- *musí mít začátek a konec – po konečném počtu kroků musí dojít od počátku do konce*
- *musí být věcně správný*
- *musí být jednoznačný – v každém jeho kroku musí být jasné, jaký bude jeho následující krok*
- *musí být obecný*
- *musí být opakovatelný*
- *musí být srozumitelný"* (Pšenčíková, 2009)

## <span id="page-10-0"></span>**Vlastnosti algoritmu**

- Elementárnost Skládá se z konečného počtu jednoduchých kroků
- Konečnost Algoritmus skončí pro provedení určitého počtu kroků
- Rezultativnost Vždy vrátí odpověď na řešený problém.
- Determinovanost Je jednoznačně definován a při stejných vstupních datech vrací stejný výsledek.
- Hromadnost Neřeší jen jeden problém ale všechny problémy daného typu s rozdílem vstupních dat. (Pšenčíková, 2009)

## <span id="page-10-1"></span>**Algoritmické myšlení**

Algoritmické myšlení patří do obecného informatického myšlení. Algoritmické myšlení se používá u programování, a i v běžném životě. Patří do něj procesy, schopnosti a myšlenky, které používáme při porozumění algoritmů, vytváření algoritmů, jeho úpravě nebo zlepšení efektivity jeho provedení. (Heineman, Pollice, Selkow 2016)

## <span id="page-10-2"></span>**Zapisování algoritmů**

### <span id="page-10-3"></span>**Slovní popis**

Slovní popis se používá v běžném životě. Patří k nim například kuchařky, návody pro instalaci. Výhody slovního popisu jsou možnosti domluvy. Zato se jedná o nejméně přehledný zápis algoritmů. Slovní zápis také neobsahuje nástroje ke kontrole, jestli algoritmus vede k cíli, jestli je jednoznačný, srozumitelný a přesný. (Pšenčíková, 2009)

### <span id="page-10-4"></span>**Vývojový diagram**

Vývojový diagram je grafické zapsání algoritmu, při kterém každá akce má své značky. Jedná se o jeden z nejdokonalejších zápisů algoritmů používaný i při vývoji softwaru. Jeho hlavní výhodou je přehlednost a snadná srozumitelnost, ovšem nedá se použít u všech typů úloh a u složitých úloh ztrácí přehlednost a přebírá nevýhody slovního zápisu. (Pšenčíková, 2009)

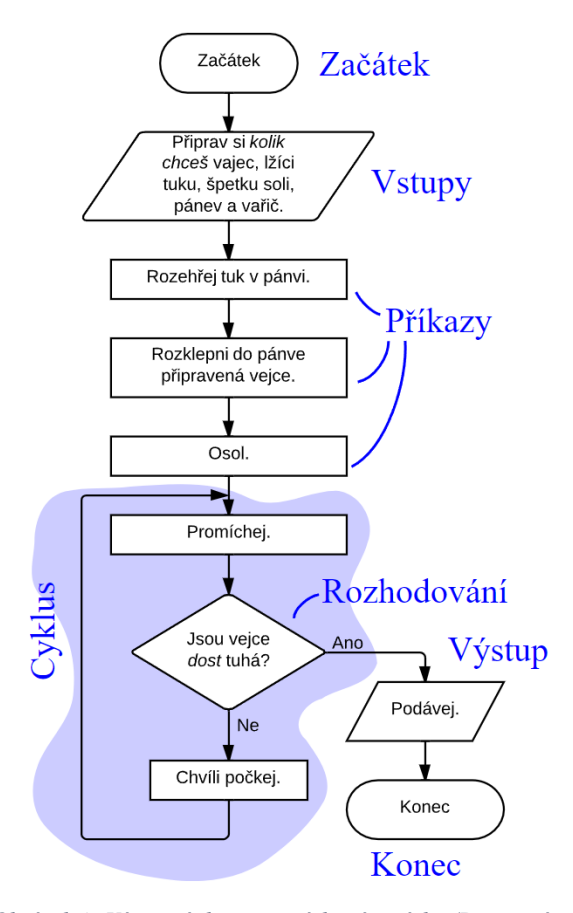

*Obrázek 1: Vývojový diagram míchaná vajíčka (Dostupný z: https://popelka.ms.mff.cuni.cz/~lessner/mw/index.php/U%C4%8Debnice/Algoritmus/V%C3%BDvojov%C3%A9\_dia gramy)*

### <span id="page-11-0"></span>**Pseudokód**

Pseudokód je člověkem vymyšlený kód, který je určen pro zápis algoritmů. Pseudokód je navržen tak aby i začátečníci v programování porozuměli zapsanému algoritmu. Pseudokód neobsahuje syntax jako programovací jazyky, příkazy jsou přebrány z angličtiny. Mezi výhody patří zlepšení čitelnosti algoritmu. Vysvětluje, co každý řádek kódu dělá a ulehčuje tedy psaní programu v programovacím jazyce. Pseudokód se může používat i v dokumentaci. (Bennett, 2015)

## <span id="page-11-1"></span>**Počítačový program**

Počítačový program se rozumí, že je algoritmus zapsán v jakémkoli programovacím jazyce, jako je Python, C++, C# nebo Java. Mezi výhody patří, že tomuto zápisu rozumí jak počítač, tak člověk (programátor) bez jakýchkoli úprav. Jako hlavní nevýhodou je že programu rozumí jen programátor, který se naučil programovací jazyk, ve kterém je program zapsán. Program je tedy nečitelný pro lajka. Další nevýhodou je,

že tento zápis není názorný a občas trpí i na přehlednost. Při dokumentacích programu se tedy provádí kombinace se zapisováním vývojovým diagramem. (Pšenčíková, 2009)

## <span id="page-12-0"></span>**Druhy algoritmů**

#### <span id="page-12-1"></span>**Jednoduché algoritmy**

#### **Vyhledání minimálního prvku v nesetříděném poli**

Při spuštění algoritmu potřebujeme zadat pole ve kterém vyhledáváme a jeho velikost. V samotném algoritmu si uložíme první prvek v poli. Následně procházíme pozice v poli a pokud je na aktuální pozici v poli prvek menší, než náš uložený tak jej uložíme i s pozicí v poli. Pro projití celého pole vrátíme uloženou pozici nejmenšího prvku.

 $Find(A[1.. n], n)$ :

$$
\min \leftarrow A[0]
$$
\n
$$
\min_i \leftarrow 0
$$
\n
$$
\text{for } i \leftarrow 1 \text{ to } n
$$
\n
$$
\text{if } A[i] < \min
$$
\n
$$
\min \leftarrow A[i]
$$
\n
$$
\min_i \leftarrow i
$$
\n
$$
\text{return } \min_i \text{ (Prokop, 2015, s. 24)}
$$

#### **Vyhledání zadaného prvku v nesetříděném poli**

Při spuštění algoritmu potřebujeme zadat pole ve kterém vyhledáváme, jeho velikost a vyhledávanou hodnotu. Algoritmus prochází jednotlivé pozice v poli a pokud je na této pozici uložena hledaná hodnota funkce vrátí její pozici v poli. Když algoritmus došel na konec pole vrátí hodnotu False.

Search(A[1 .. n], n, x): for i ← 0 to n if x = A[i] return i

return False (Prokop, 2015, s 24)

#### <span id="page-13-0"></span>**Třídění pole**

#### **MergeSort**

MergeSort je jeden s prvních algoritmů vytvořený pro počítače s možností uložení programů. Algoritmus byl navrhnut John von Neumannem v roce 1990.

Jedná se o rekurzní algoritmus. Algoritmus pole na setřízení rozdělí na 2 části a spustí rekurzní funkci na obě části zvlášť. Následně dvě setřízené části, které algoritmus vrátí sloučíme do jednoho setřízeného pole.

```
"MergeSort(A[1 .. n]): 
        if n > 1 
                m \leftarrow bn/2cMergeSort(A[1 .. m]) 〈〈Recurse!〉〉
                 MereSoft(A[m + 1.. n]) (Recurse!)Merge(A[1 .. n], m)
Merge(A[1 .. n], m): 
        i ← 1; j ← m + 1 
        for k \leftarrow 1 to n
                 if j > n 
                         B[k] ← A[i]; i ← i + 1 
                 else if i > m 
                         B[k] ← A[ j]; j ← j + 1 
                 else if A[i] < A[ j] 
                         B[k] ← A[i]; i ← i + 1 
                 else 
                         B[k] ← A[ j]; j ← j + 1 
        for k \leftarrow 1 to n
                 A[k] ← B[k]" (Erickson, 2019, s. 27)
```
#### **Quicksort**

Quicksort je také rekurzivní algoritmus. Algoritmus provádí hlavní práci při rozdělování pole na dvě části před provedení rekurze. V roce 1959 algoritmus objevil Tony Hoare a o dva roky později byl vydán.

*"QuickSort(A[1 .. n]): if (n > 1)* 

```
Choose a pivot element A[p] 
       r ← Partition(A, p) 
        QuickSort(A[1 ..r − 1]) 〈〈Recurse!〉〉
        QuickSort(A[r + 1 .. n]) 〈〈Recurse!〉〉
Partition(A[1 .. n], p): 
   swap A[p] ↔ A[n]
    l ← 0 〈〈#items < pivot〉〉
   for i ← 1 to n − 1 
       if A[i] < A[n]
                l ← l + 1
                swap A[l] ↔ A[i] 
   swap A[n] ↔ A[l + 1] 
   return l + 1" (Erickson, 2019, s. 29)
```
### <span id="page-14-0"></span>**Grafy**

*"Graf G = (V, E) je definován množinou vrcholů V a množinou hran E nad dvojicemi těchto vrcholů." (Heineman, Pollice, Selkow, 2016)* Mezi tři běžně používané typy grafů patří: orientované grafy, ohodnocené grafy, neorientované, neohodnocené grafy (Heineman, Pollice, Selkow, 2016).

#### **Orientované grafy**

Orientované grafy vytváří vztahy mezi vrcholy, které se liší od vztahů mezi stejnými vrcholy v opačném směru, který nemusí existovat. Takový vztah můžeme porovnat k jednosměrným ulicím, kdy auto může projet z křižovatky na křižovatku jen v jednom směru (Neapolitan, 2015).

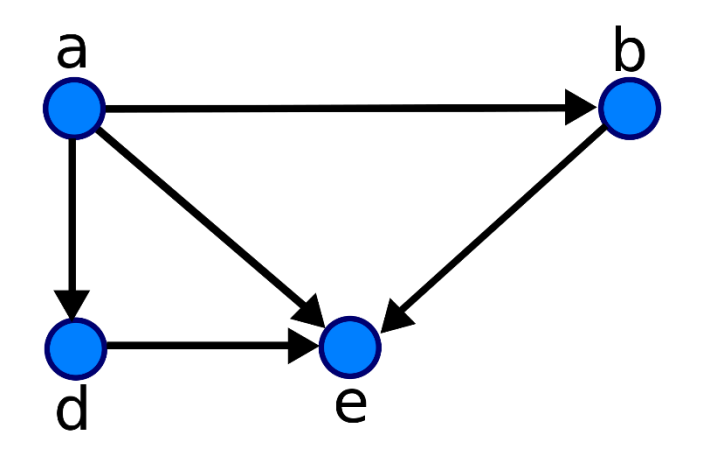

*Obrázek 2: Orientovaný graf (Dostupný z: https://cs.wikipedia.org/wiki/Orientovan%C3%BD\_graf)*

#### **Ohodnocené grafy**

Ohodnocené grafy vytváří vztahy mezi vrcholy, kde se k tomuto vztahu přidá číselná hodnota. V některých případech může uchovávat i nečíselné informace. Pokud si vrcholy určíme jako města můžeme v této hodnotě například uložit vzdálenost v km mezi nimi nebo čas cesty. Pokud se jedná o nečíselnou informaci, může to být například jméno ulice, která spojuje dvě křižovatky (Neapolitan, 2015).

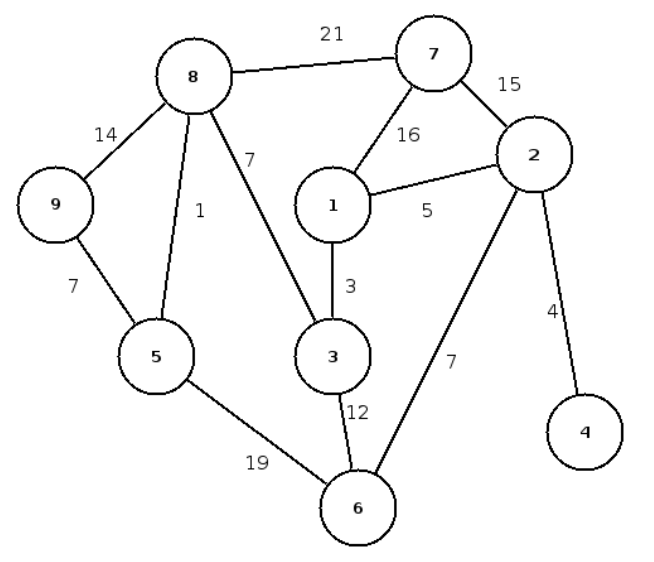

*Obrázek 3: Ohodnocený graf (Dostupný z: https://ufal.mff.cuni.cz/sites/default/files/purl\_legacy/vodrazka/public\_html/vyuka/index.php?archiv=P2MLS1213\_7)*

#### **Neorientované, neohodnocené grafy**

Neorientované, neohodnocené grafy vytváří vztahy mezi vrcholy, které neberou ohled na směr nebo váhu cesty. Pokud mají dva vrcholy vztah platí stejný vztah i v opačném směru. Tento graf slouží k vytváření bludišti nebo mapování sociálních sítí (Neapolitan, 2015).

## <span id="page-15-0"></span>**Hledání cesty v grafu**

- Dijkstrův algoritmus řeší problém nejkratší cesty s jedním počátečním bodem a jen s pozitivními hodnotami uzlu
- [Bellman–Ford algoritmus](https://en.wikipedia.org/wiki/Bellman%E2%80%93Ford_algorithm) řeší problém nejkratší cesty s jedním počátečním bodem a hodnoty uzlu v mínusových hodnotách.
- [A\\* search algoritmus](https://en.wikipedia.org/wiki/A*_search_algorithm) řeší problém nejkratší cesty s pomocí heuristického výpočtu pro urychlení vyhledávání
- [Floyd–Warshall algoritmus](https://en.wikipedia.org/wiki/Floyd%E2%80%93Warshall_algorithm) řeší všechny nejkratší cesty.
- [Johnson's algoritmus](https://en.wikipedia.org/wiki/Johnson%27s_algorithm) řeší všechny nejkratší cesty, při použití na řídkých grafech může být rychlejší než Floyd–Warshall. (Erickson, 2019)

#### **[Dijkstrův algoritmus](https://en.wikipedia.org/wiki/Dijkstra%27s_algorithm)**

Dijkstrův algoritmus zjišťuje nejkratší cestu ze startovního vrcholu do všech ostatních vrcholů v orientovaném ohodnoceném grafu. Využívá strukturu známou jako prioritní fronta. Prioritní fronta ke každé své položce přiřadí číslo, která určuje prioritu položky, kdy menší čísla mají větší prioritu. Algoritmus navrhl Edsger W. Dijkstra v roce 1956 a o tři roky později ho publikoval (Erickson, 2019).

Algoritmus každému vrcholu přiřadí prioritu nekonečno. Vyjme startovní vrchol z fronty. Algoritmus k sousedním vrcholům startovního vrcholu přiřadí prioritu jako vzdálenost od startovního vrcholu. Poté přejde na vrchol s nejmenší prioritou ve frontě, který z něj vyjme, ohodnotí sousedy svou hodnotou plus hodnotou hrany, pokud mají menší hodnotu a prochází, dokud není fronta prázdná. (Heineman, Pollice, Selkow, 2016).

*"Dijkstra(s):* 

```
InitSSSP(s) 
Insert(s, 0) 
while the priority queue is not empty 
u ← ExtractMin( ) 
for all edges u→v 
    if u→v is tense 
    Relax(u→v) 
    if v is in the priority queue 
            DecreaseKey(v, dist(v)) 
    else
```
*Insert(v, dist(v))" (*Erickson, 2019, s. 285*)*

#### **Bellman–Ford**

Bellman–Ford algoritmus řeší problém nejkratší cesty pro všechny vrcholy v grafu. Graf může obsahovat hrany s negativní hodnotou. Bellman–Ford algoritmus je časově složitější než Dijkstrův algoritmus. Algoritms byl poprvé navržen Alfonsem Shimbelem v roce 1955, ale byl pojmenován po Richardu Bellmanovi a Lesteru Fordovi Jr., kteří ho v roce 1958 a 1956 publikovali (Erickson, 2019).

*"BellmanFord(s) InitSSSP(s) repeat V − 1 times for every edge u→v if u→v is tense Relax(u→v) for every edge u→v if u→v is tense return "Negative cycle!" (*Erickson, 2019, s. 292*)*

## <span id="page-18-0"></span>**ROBOTICKÉ STAVEBNICE**

## <span id="page-18-1"></span>**LEGO®**

V roce 1979 se stal generálním ředitelem společnosti LEGO Group Kjeld Kirk Kristiansen. Do společnosti přináší spoustu nových nápadů. Má vizi toho, aby LEGO nebylo jen hračka na hraní, ale aby pomáhala i při vzdělávání. Proto v roce 1980 zakládá nové oddělení s názvem LEGO Institutional Department. V tomto novém oddělení se klade důraz na učení hrou. Společnost začne spolupracovat s předškolními, základními a středními školami a vyvíjet produkty LEGO přímo pro tyto instituce. V roce 1989 se změnil název oddělení LEGO Institutional Department na LEGO DACTA, následně v roce 2002 na LEGO Educational Division a v roce 2006 se název změnil na současný LEGO Education. LEGO Education má poslání učinit učení zábavným a účinným a vytvořit aktivní, spolupracující a celoživotní studenty. LEGO Education nabízí v průběhu let školám spoustu materiálů jak pro učitele, tak pro studenty. LEGO Technic je roku 1982 představen jako produkt zaměřený na matematiku, vědu, technologii a robotiku školským zařízením. Během let byly představeny první počítačově řízené produkty LEGO Technic Control I a II. Na pochopení základních vědeckých konceptů světa byly navržené Early Simple Machines (rané jednoduché stroje) a Simple and Powered Machines (jednoduché a poháněné stroje) byly pro zobrazené fyzického chování (LEGO, 2022).

LEGO Education je uzpůsobeno tak aby zapojovali aktivně studenty do výuky a podněcovat v nich zájem o studium (LEGO, 2022).

#### **Tento přístup zajišťují 4C:**

- Connect (připojení) zajišťuje představené úkolu a umožňuje studentovi klást otázky na objasnění problému a možnost zapojení vlastních znalostí
- Construct (zkonstruování) zahrnuje výstavbu a podporuje experimentování a následné připomínky
- Contemplate (uvažování) studenti by měli zvážit co se naučili a vzájemně to konzultovat
- Continue (pokračování) udržuje motivaci a zvídavost studentů tím, že na vyřešený úkol navazuje nový úkol a rozšiřuje jejich nově nabyté znalosti

Roku 1984 započne spolupráce mezi společností LEGO a profesorem z MIT Seymour Papert. Seymour Papert má stejnou vizi, jako majitel LEGO Kjeld Kirk Kristiansen, ve které se děti učí hrou. Již v roce 1987 díky této spolupráci je uveden na trh LEGO Technic Control 0 naprogramovatelný pomocí programovacího jazyka LOGO vyvinutým Seymour Papert a jeho týmem z MIT. Nejznámějším produktem, který vznikl díky této spolupráci je LEGO MINDSTORMSTM, který byl uveden na trh roku 1998. Pod LEGO Education jsou produkty MINDSTORMS zařazeny roku 1999 (LEGO, 2022).

Během let LEGO naváže spolupráci s mnoha firmami., uneverzitamia a organizacemi Jako je FIRST (For Inspiration and Recognition of Science and Technology), NASA (Národní úřad pro letectví a kosmonautiku), National InstrumentsTM, Tufts University a Fraunhofer. Díky spolupráci ze společností National InstrumentsTM vznikl software LabVIEW, který se používá v produktech LEGO MINDSTORMS dodnes (LEGO, 2022).

#### <span id="page-19-0"></span>**Lego SPIKE Prime**

Lego Spike je v součastnosti požívanou verzí stavebnic robotů Lego Education. Společnost Lego Education k této verzi stavebnice vydala 32 lekcí, jak pro učitele, tak pro žáky, kde vysvětlují jak se stavebnicí pracovat v různých předmětech (přírodní vědy, matematika, sociálních předmětech nebo při výuce jazyků). Stavebnice je primárně určena pro žáky 10+ (The brothers brick, 2020).

Řídící část Lego Spike je menší než Lego Mindstorms EV3. Software je u obou stejný, i motory a snímače mají podobý výkon a rozlišení. Ale hlavní výhodou Spike jsou obdelníkovější snímače a motory, které umožňují stavbu mnohem lepších robotů (Oitzman, 2022).

Kostičky jsou u této verze mnohem barevnější než u předchozích verzí, což je v dnešní době vítaná změna. Dochází tak k oslovení větší skupiny žáků a vzniklí roboti nejsou tak fádní. Lego Spike Prime je dodáván v plastové stohovatelné krabici pro opakované použití ve třídách. V této krabici se nachází i organizér na menší dílky, který je optřen obrázky dílků, které tam patří (The brothers brick, 2020).

Programovatelná kostka obsahuje celkem 6 vstupních a výstupních portů. Na horní straně se nachází světelná matrice o velikosti 5x5. Propojení s počítačem lze zajisti přes Bluetooth nebo pomocí kabelu. Součástí je i 6osý gyroskop a dobíjecí baterie, která se připojuje pomocí MicroUSB (LEGO, 2022).

Základní balení s označením 45678 obsahuje:

- programovatelný HUB s baterií
- senzor vzdálenosti
- senzor síly
- barevný senzor
- velký motor
- 2x střední motor
- 523 dílků LEGO Technic

(EDUXE, 2023)

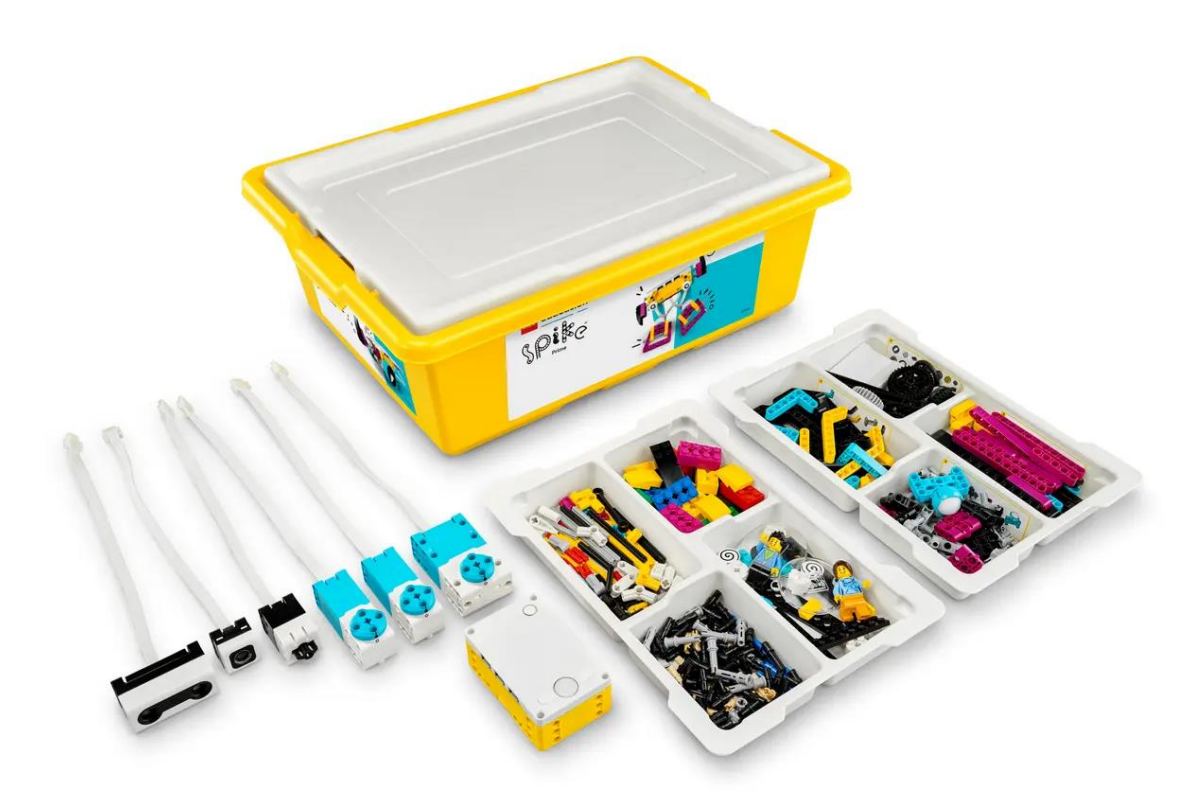

*Obrázek 4: Lego stavebnice SPIKE Prime, (Dostupné z: https://www.lego.com/cs-cz/product/lego-education-spikeprime-set-45678)*

Rozšiřující balení označené 45681 mimo jiné obsahuje:

- velká kola
- barevné čidlo

• velký motor (insgraf, 2023, on-line)

#### <span id="page-21-0"></span>**LEGO® Mindstorms®**

Název Mindstorms vychází z knihy Mindstorms od Seymour Papert, ve které popsal vzdělávací konstruktivismus. Stavebnice Mindstorms byla prvotně vyrobena pro potřeby vzdělávání ve školských zařízeních, ale její obliba byla tak velká, že se stala první domácí robotickou stavebnicí. LEGO Mindstorms bylo na trhu dostupné od roku 1998 do konce roku 2022. Každá stavebnice LEGO Mindstorms se skládá z kostky (mozek robota), do které jsou připojeny senzory a motory, samotné tělo je sestaveno z dílků stavebnice Lego Technic. Jako první programovací jazyk se rozhodli použít Visual, který vznikl ve spolupráci s laboratoří MIT Media. První demografické zaměření Lega bylo velmi úzké (chlapci 10–14 let). Tito chlapci byli podle průzkumu určeni jako skupina, kterou budou nejvíce přitahovat počítačové hračky. Prodej Lego Mindstorms byl spuštěn 1.9.1998, a již během prvních 3 měsíců byla vyprodána celá série (cca 100 tisíc kusů) (Watters, 2015, on-line).

#### **Robotics Invention System RCX (1998) 1. generace**

Součástí byla kostka RCX (Robotic Command eXplorers). Kostka měla 3 vstupní porty pro připojení senzorů a 3 výstupní porty, které umožňovaly komunikaci několika RCX kostek. Součástí kostky je i LCD displej, na kterém bylo možno zobrazovat stav baterie nebo stavy vstupních a výstupních portů, informace o současném výběru programu a další informace. Součástí RCX kostky 1.0 byla baterie i konektor pro nápajecí adaptér, ve verzi 2.0 byl tento konektor odstraněn. Oficiální programovací prostředí bylo ROBOLAB založeno na programu LabVIEW pro výukové účely a výukové sety a RCX Code, které bylo pro běžné zákazníky. Obsluha byla jednodušší, ale nevýhodou byla nemožnost rozsáhlejšího programování (Jandejsek, 2013).

#### **Mindstorms NXT (2006) 2. generace**

Byla to náhrada za stavebnici první generace. Dodával se ve dvou verzích – pro maloobchod a pro vzdělávání. Všechny moduly a senzory jsou do kostky připojeny pomocí speciálně upravených konektoru RJ-12. K připojení senzorů slouží čtyři vstupní porta a tři výstupní porty k připojení motorů. Napájení je zajištěno dvěma způsoby ve verzi pro školy je to Li-Ion dobíjecí baterií a pro běžné uživatele je napájení zajištěno 6 AA bateriemi. V sadě Lego Mindstorms 1.0 jsou obsaženy 3 stejné motory, dále se tam nachází dotykový senzor, světelný senzor, zvukový senzor a ultrazvukový senzor. Verze Lego Mindstorms 2.0 obsahuje ještě navíc barevný senzor, zvukový senzor. Základní sadu lze dále rozšířit o kompasový senzor, senzor akcelerometru, rotační senzor a RFID senzor, který zajišťuje komunikaci mezi více roboty. Lego Mindstorms NXT lze programovat na mnoha alternativních programovacích prostředí (Reich, 2008).

#### **Mindstorms EV3 (2013) 3. generace**

Mindstorms EV3 byla vyvinuta tak, aby byla zachována co největší kompatibilita s předchozí stavebnicí Mindstorms NXT. Kdy největší změnou prošla programovatelná kostka, a to hlavně co se týká výkonu procesoru, ten byl navýšen díky procesoru CPU ARM9 se systémem Linux. Programovatelná kostka obsahuje čtyři výstupní porty pro motory, čtyři vstupní porty pro senzory, reproduktor, čtečku MicroSD karet

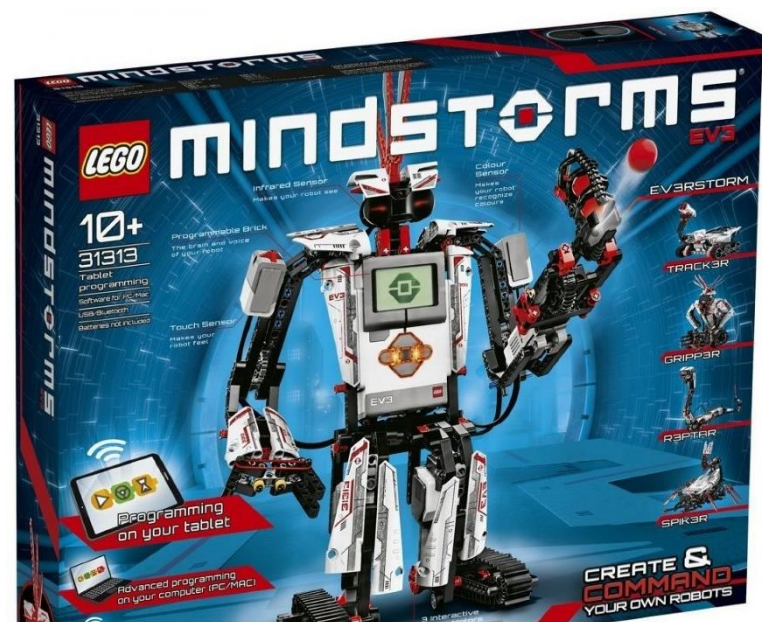

*Obrázek 5: Mindstorms EV3 (Dostupné z: https://lego.heureka.cz/legomindstorms-31313-ev3/#prehled/)*

a dvoubarevnou LED diodu. V roce 2022 bylo LEGO Mindstorms ukončeno a nahradilo ho LEGO Spike (Kopecký, Szotkowski, Kubala, Krejčí, Havelka, 2021).

## <span id="page-23-0"></span>**VEX**

Robotické sady VEX jsou alternativou k robotickým stavebnicím od LEGO. VEX nabízí celo řadu robotických sad, které jsou vhodné mateřských škol až po vysoké školy (VEX Robotics, 2023).

#### **VEX 123**

Tato robotická sada je určena pro děti od 4 let. Obsahuje jednoduchý robot, který lze ovládat přímo tlačítky na těle. Starší žáci mohou použít programování pomocí programovací tabulky. Děti se zde naučí algoritmizaci a jednoduché příkazy (VEX Robotics, 2023).

#### **VEX GO**

Jedná se zjednodušenou sadu VEX IQ. Stavebnice VEX GO je určena pro I. stupeň základních škol. Stavba robota je v této sadě rozdělena do tří kroků. První krok je samotná stavba robota, kde žáci pochopí mechaniku a fyzikální principy. V druhém kroku doplní motory a ovládání a ve 3 kroku je samotné propojení s aplikací VEX CODE a samotné naprogramování (VEX Robotics, 2023).

#### **VEX IQ**

Jde o plnohodnotnou robotickou stavebnici, která je určena pro II. Stupeň základních škol a střední školy. Stavebnice obsahuje programovatelnou kostku, ke které se připojují veškeré senzory a motory. Dále se ke stavebnici dodává i ovladač, pomocí kterého jej můžeme snadno ovládat. Nebo ji lze naprogramovat pomocí aplikace VEX CODE – programování v blocích (založené na SCRATCHI) a textové (založené na PYTHONU) (VEX Robotics, 2023).

#### **VEX EXP**

Pokročilá robotická stavebnice pro žáky od II. Stupeňe základních škol. Stavebnice obsahuje mechaniku s kovových dílů. Stejně jako stavebnice VEX IQ obsahuje ovladač pro snadné a rychlé otestování funkčnosti robota. A jeho odzkoušení naprogramovat pro robota autonomní pohyby (VEX Robotics, 2023).

#### **VEX V5**

Tato stavebnice dovoluje sestavit pokročilé roboty se složitými mechanismy. Stavebnice obsahoje návod, jak jednoduše sestavit prvního robota Clawbot IQ. Dále je součástí stavebnice modulární a projektově orientovaný učební pán, který učí designový proces praktickým a zajímavým způsobem (VEX Robotics, 2023).

### <span id="page-24-0"></span>**FisherTechnik Robotics**

Tato stavebnice je určena pro děti od 10 let. Stavebnice obsahuje řídící jednotku, motory a různé snímače a LED. Zajímavostí je, že tato stavebnice obsahuje i kameru pro zpracování obrazu. Programování robota lze provést pomocí grafického programovacího softwaru ROBO Pro Coding a ovladače ROBOTICS TXT 4.0. Pokročilí uživatelé mohou použít programovaní v blocích nebo textové v PYTHONU. FisherTechnik obsahuje také komplexní a volně přístupné výukové materiály (Fischertechnik, 2023, on-line).

### <span id="page-24-1"></span>**Mbot**

Ve své podstatě se nejedná o stavebnici jako takovou, ale jde o vzdělávacího robota. Tento robot je určen pro středoškolské vzdělávání. Mbot běži na CyberPi jde o výkonný a všestranný mikrokontrolér. Má integrované senzory, plnobarevný displej a možnost komunikovat přes Wi-Fi. Mbot lze rozšířit o širokou škálu inteligentních elektronických modulů a konstrukčních dílů mBuild od Makeblock Education. Programování s zde provádí pomocí blokového programování a nebo pomocí PYTHONU. (Makeblock, 2023, on-line)

#### <span id="page-24-2"></span>**BitBeam**

<span id="page-24-3"></span>Jde o robotikou stavebnici, která je založena na běžně dostupném Arduinu a na jeho různých čidlech a modulech. Dílky stavebni lze koupit nebo si je zdarma táhnout a vytisknout na 3D tiskárně díky OPEN SOURCE. Dále je stavebnice kompatibilní s LEGO MINDSTORMS a LEGO TECHNICS. (Feltl, 2023, on-line)

## **ROBOTICKÉ SOUTĚŽE**

Nejznámější a největší soutěží je FIRST LEGO League, kterou založilo a zašťituje přímo společnost LEGO.

## <span id="page-25-0"></span>**FIRST LEGO League**

Soutěž funguje již od roku 1998, kdy ji založil Dean Kamen a majtel LEGO Group Kjeld Kirk Kristiansen. Soutěže se můžou zúčastnit děti ve věku od 4 do 16 let. Věk soutěžících se liší podle země, ve které se soutěže konají. Účastníci získávají zkušenosti s řešením problémů v reálném světě prostřednictvím řízeného globálního programu robotiky, který pomáhá dnešním studentům a učitelům společně budovat lepší budoucnost. (FIRST, 2023, on-line)

Děti jsou podle věku rozděleny do 3 kategorií:

- DISCOVER Tato kategorie je pro ty nejmenší soutěžící ve věku 4-6 let. Používá se stavebnice LEGO DUPLO.
- EXPLORE Je pro věkovou kategorii 6-10let. V této kategorii se začíná se základy inženýrství při zkoumání skutečných problémů. Používají k tomu stavebnici LEGO Education Spike Essential.
- CHALLENGE Je pro soutěžící ve věku 9-16 let. Soutěžící se zabývají komplexním řešením robotů ze stavebnice Lego Education Spike.

Hlavní filozofií soutěže není výhra, ale přáteskla soutěživost, týmová práce a chuť se učit novým věcem.

V soutěžích se hodnotí tyto 4 kategorie:

- Robotgame robot musí splnit v časovém limitu co nejvíce úkolů
- soutěžící musí prozkoumat možnosti využití určité technologie a svoje výsledky přednést porotě
- umění prezentovat schopnosti robota
- porota ocení týmovou práci jednotlivých skupin

V ČR je tato organizace zastoupena Českou ligou robotiky (FIRST, 2023, online).

## <span id="page-26-0"></span>**ROBOTRIP**

Je česká robotická soutěž, která má mnoho soutěžních kategorií.

*"Soutěžní disciplíny RoboTrip – Olomoucké robokáry / Olomouc-robotaj aŭtoj RoboTrip – Tulák po parku / Vaganto en la parko RoboTrip – Olomoucká hřebenovka / Olomouc-montokresta transirejo RoboTrip – Oslavy Slunovratu / Solsticaj festoj Stopař / Line Follower Stopař s překážkami / Line Follower enhanced MiniSumo Lego MiniSumo Lego konstruktér / Lego Constructor Čárové bludiště / Line Maze" (*Děrda, 2023, on-line)

V praktické části mé bakalářské práce se zabývám stavbou a naprogramováním robota pro pohyb v bludišti. Proto mě nejvíce zajímají propozice a průběh této soutěže.

#### *"Průběh soutěžních jízd*

- *místo startu – vstupu do bludiště, určí rozhodčí – vždy levý dolní roh,*
- *při zastavení, nebo ztrátě čáry, je pokus ukončen a pokračuje se z počátečního-startovního místa novým pokusem,*
- *pro průjezd každého bludiště je stanoven limit 10 minut, během nichž je možné absolvovat libovolný počet pokusů,*
- *pořadí se určí součtem nejlepších časů ze všech bludišť,*
- *neabsolvování nebo nenalezení cíle = 600 s,*
- *robot se smí pohybovat pouze po existujících cestách = je možný přesun jen na sousední křižovatku, na kterou vede přímá cesta,*
- *robot si může zapamatovat projetou trať a uložená data využít v následujících pokusech,*
- *cíl bludiště je vyznačen černým čtvercem 150x150mm, robot se v něm MUSÍ zastavit min. na 5 sekund. Následně může pokračovat v pokusu. Zaznamenán bude čas dosažení cíle.*
- *rozhodčí může rozhodnout o kontrolním průjezdu bludiště, tj. průjezdu bludiště z jiného startovního umístění, kdykoli v průběhu soutěže,*
- *soutěž bude probíhat ve 2-3 kolech – bludištích,*
- *po stanovení startovní pozice už nebude možné robota odnášet od tratě a zasahovat do jeho programu, dokud všichni soutěžící neodjezdí dané kolo (bludiště),*

### *Technické parametry robotů*

- *Během soutěžní jízdy není povolena žádná vnější komunikace, tj. žádné dálkové řízení, ani komunikace s počítačem.*
- *Žádný rozměr robota nesmí překročit 300 mm.*
- *Pro pohon robota je možné použít pouze elektrické články s tuhým elektrolytem a maximálním napětím 24 V." (*Děrda, 2023, on-line)

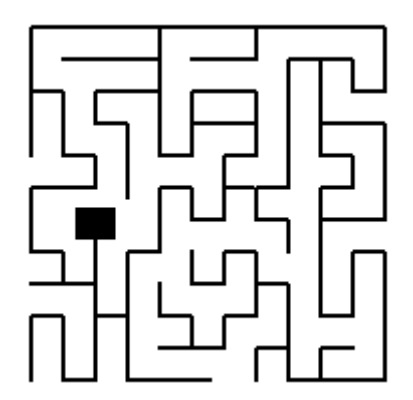

*Obrázek 6: Čárové bludiště se smyčkami (Dostupné z: http://robotrip.cz/discipliny/carove-bludiste-line-maze/)*

V České republice se pořádá spousta dalších robotických soutěží, jako jsou:

- Robotický den 2022
- Robosoutěž ČVUT
- ROBOTIÁDA
- European Rover Challenge

# <span id="page-28-0"></span>**II. PRAKTICKÁ ČÁST**

¨

## <span id="page-29-0"></span>**POSTUP SESTAVENÍ ROBOTA**

Cílem je popsat postup sestavení robota a jeho naprogramování od nejjednodušších robotických úloh až k algoritmům, které lze použít na robotických soutěžích.

### <span id="page-29-1"></span>**Stavba robota**

Před postavením robota se musíme rozhodnout pro to co robot musí umět a co máme k dispozici za součástky. V mé bakalářské práci se zabývám průchodem bludiště. Při stavbě robota pro průchod bludištěm potřebujeme minimálně 2 motory, 2 kola o průměru 5,7 cm, barevný senzor a spojovací bloky. Používání takového robota by bylo ovšem velmi nepohodlné. Pro zjištění cesty na křižovatce bychom museli otáčet celým robotem. Přidáme-li tedy další motor pro otáčení barevného senzoru. Ideálně motor se senzorem přiděláme na střed robota, tak aby se senzor mohl otáčet o 360 stupňů. Při montáži kabeláže musíme s tímto pohybem počítat. Následně máme i možnost přidání převodových kol k pohybu robota. Výhodou při převodu do rychla je vyšší rychlost robota, ale to má za následek ztrátu přesnosti motoru při zastavení. Robot má sice funkce pro zamknutí pohybu motoru, ale motor se může posunout o pár stupňů například kvůli jeho vůli při uložení. Dále při převodu do rychla má motor tendenci provádět trhavé pohyby při malých rychlostech. Taková stavba může být výhodná například u disciplín jako je Line Folower. Při použití převodu do pomala motor musí vykonat více otáček a tím pádem jsou pohyby robota plynulejší a celkový pohyb je přesnější. Proto v našem případě použijeme hnací kolo s 8 zuby a hnané kolo s 24 zuby pro přesnější pohybování robota. Dále přidáme senzor síly, který použijeme jako tlačítko pro spuštění robota.

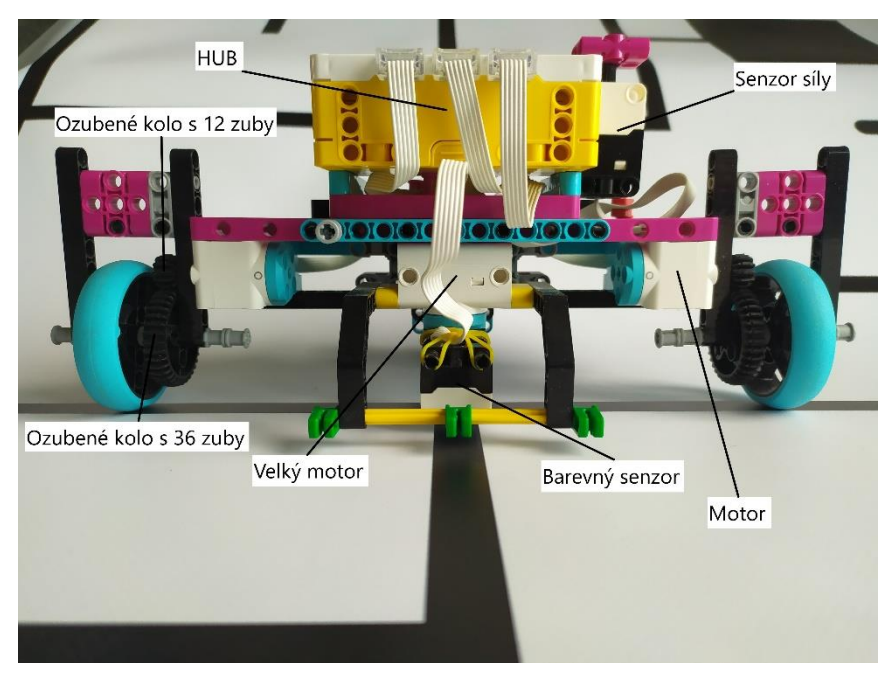

*Obrázek 7: Soutěžní robot z přední strany (Foto autor)*

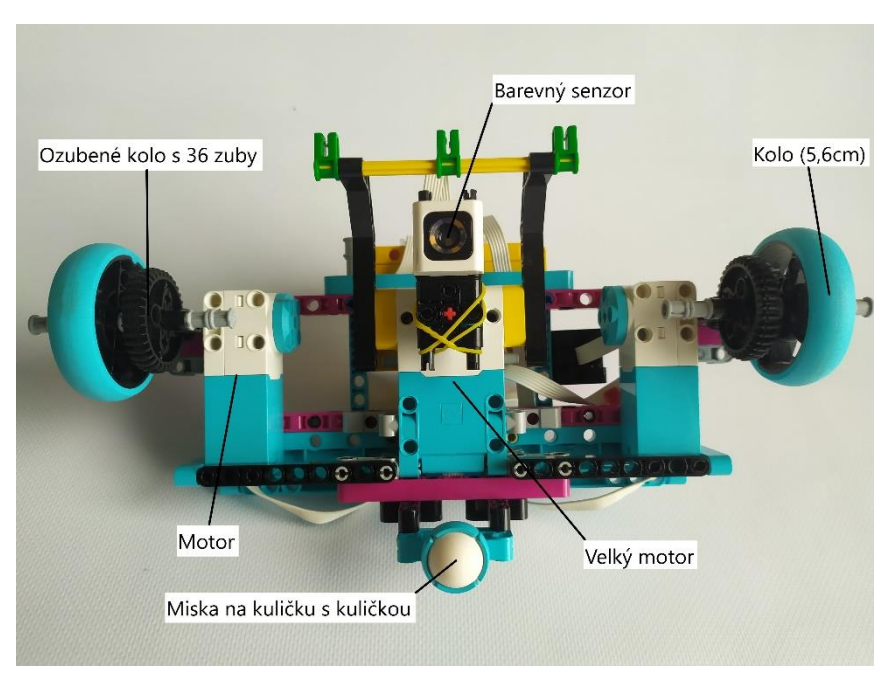

*Obrázek 8: Soutěžní robot ze spodní strany (Foto autor)*

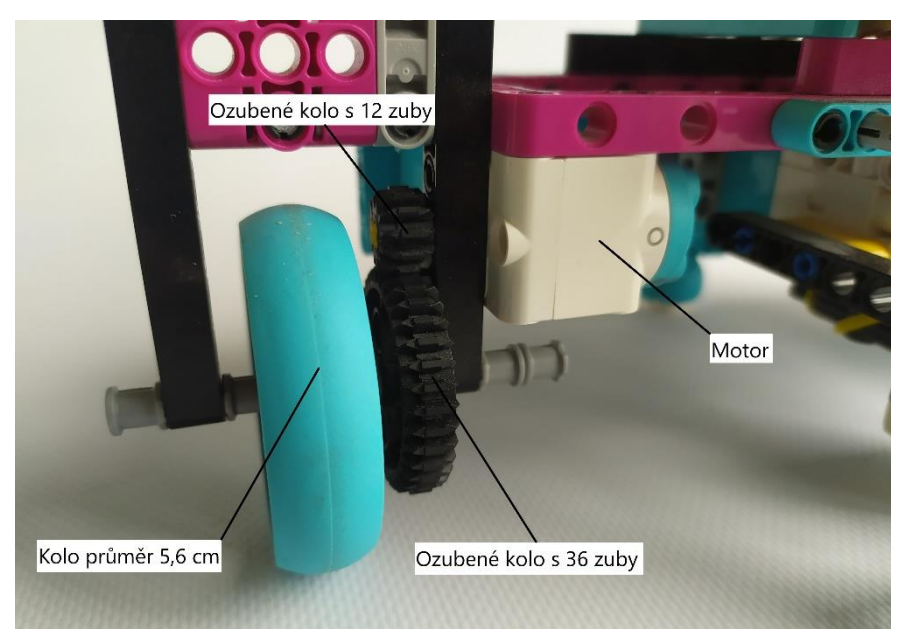

*Obrázek 9: Detail převodu soutěžního robota (Foto autor)*

## <span id="page-31-0"></span>**Programování robota**

V práci vytvoříme robota pro průchod bludištěm. Tento úkol si rozdělíme do několika menších algoritmických úkonů, které na konec spojíme do funkčního celku.

Popis průchodu robota bludištěm. Robot dojede na křižovatku, zjistí cesty na okolní křižovatky a uloží si je do mapy. Následně vybere sousední křižovatku na které nebyl a přemístí se na ni. Pokud nenašel křižovatku na které nebyl v sousedních křižovatkách vypočítá nejkradší cestu k neprojeté křižovatce pomocí uložené mapy a algoritmu BFS. Toto chování opakuje dokud nenajde cíl. Následně robota přemístíme na start a spustíme robota pro vyhledávání zbytku mapy. Po zmapování celého bludiště robota přemístíme na start. Kde provede výpočet nejkratší cesty do cíle pomocí A-star algoritmu a projedeme bludiště po vypočítané cestě.

Pohyb robota

- Otočení senzoru před robota
- Pohyb robota po rovné cestě na další křižovatku
- Otočení robota (do leva, do prava, do zadu)
- Průjezd zadané cesty

#### Výběr cesty

- Zjištění cest z křižovatky
- Výběr další cesty robota

### Úprava informací

- Uložení směru robota a přetečení jeho hodnot
- Úprava pozice robota podle jeho směru.
- Otočení bitového čísla podle směru robota.

## Výpočet nejkratší cesty

- Algoritmus pro vyhledání nejkratší cesty BFS
- Kontrola jestli se prvek nachází ve frontě.
- Algoritmus pro vyhledání nejkratší cesty Astar
- Vypočítání Heuristické vzdálenosti použité v algoritmu Astar.

## <span id="page-32-0"></span>**Pohyb robota**

## <span id="page-32-1"></span>**Vrátit senzor do absolutní nuly**

V průběhu programu je nutné vrátit světelný senzor do polohy absolutní nuly (výchozí poloha). Vytvoříme algoritmus, který proces provede. Jelikož každý senzor je připojen kabelem musíme dávat pozor, aby se nedošlo k zastavení otáčení senzoru z důvodu namotání kabelu, délky kabelu nebo skřípnutí kabelu. Algoritmus tedy musí rozlišit, jestli se vrátit na absolutní hodnotu vrátit po nebo proti směru hodinových ručiček. Momentální pozici zjistíme pomocí příkazu motor.absolute\_position(motor), který nám vrátí jeho pozici ve stupních.

def Return To Absolute(selected motor):

```
#Zjištění pozice motoru.
position = motor.absolute_position(selected_motor)
```

```
#Rozhodnutí kterým směrem se otočit.
     if position > 225:
     #Otočení po směru hodinových ručiček o zjištěnou polohu a 
nastavení motoru na HOLD.
           motor.run for degrees (selected motor, position, 400,
     stop = 2)
     else:
           motor.run for degrees (selected motor, -1 * position,
     400, stop = 2)
     time.sleep_ms(500)
```
#### <span id="page-33-0"></span>**Pohyb po čáře**

První věc, na kterou se musíme zaměřit jsou hodnoty naskenované senzorem (hodnotu kterou chceme dosáhnout). V případu bludiště na lesklém podkladu se nemůžeme spoléhat na rozpoznání barvy senzorem. Na lesklé černé i lesklé bílé senzor vrátí že se nachází na bílé barvě. Musíme tedy použít funkci pro odraz světla z knihovny color\_sensor. Při použití odrazu světla na mapě bludiště senzor vrací hodnoty 100 na bílé barvě a 50 na černé. Senzor má ovšem široký záběr musíme tedy počítat s tím, že ideální černá se bude nacházet jen na středu čáry. V ideálním případě by senzor měl vracet hodnoty 100 na bílé a 0 na černé. Naše mapa má lesklí povrch a vrací nám tudíž jiné hodnoty.

```
while True:
```
# Uložení hodnoty odraženého světla od podložky.

scan = color sensor.reflection( senzor)

# Pro úpravu korekce p zjistím rozdíl mezi hodnotou scanu a ideální hodnoty po které se chceme pohybovat. Vypočítaný rozdíl převedu do absolutní hodnoty a vynásobím hodnotou pi, která určuje agresivitu korekce.

 $p = abs(scan-ideal) * pi$ 

# Pokud je naskenovaná hodnota blíže ke středu černé čáry než zadaná ideální hodnota. Začnu se otáčet doleva o korekci p.

if ideal > scan:

# Zpomalení levého motoru o korekci p a zrychlení pravého motoru o korekci p

```
motor.run( left motor, (-1 * (speed - p)))motor.run(right motor, speed + p)
```

```
else:
     # Zpomalení pravého motoru o korekci p a zrychlení levého 
motoru o korekci p
           motor.run( right motor, speed - p)
     motor.run( left motor, -1 * (speed + p))
```
## <span id="page-34-0"></span>**Ujetá vzdálenost**

Pro zjištění ujeté vzdálenosti robota potřebujeme znát vzdálenost, kterou urazí kolo při otočení o 360 stupňů. Pro výpočet této hodnoty potřebujeme znát průměr kola a počet zubů ozubených kol které se nachází mezi kolem a motorem. V našem případě má robot kola s průměrem 5,6 cm, která ujedou vzdálenost 17,6 cm za otočku a ozubené hnací kolo o velikosti 12 zubů a hnané kolo s 36 zuby.

#### **Postup výpočtu je následující:**

- Vypočet převodového pomeru 36/12=3
- Výpočet úhlové vzdálenosti otočení motoru pro ujetí kola o 15 cm. (distance\_cm / \_wheel) \*  $360$  \* \_gear =  $(15 / 17, 6)$  \*  $360$ \* 3 = 920,5 stupňů

```
wheel = 17.6qear = 36/12def Travel To Next Crossroads():
     global wheel, gear, left motor, right motor,
senzor motor
     # Místní promněnné
     speed = 300ideal=60
     distance cm = 15 #cm
     pi = 10# Výpočet vzdálenosti ve stupních.
     distance degree = (distance cm / wheel) * 360 * qear
     # Otočení motoru držícího barevný senzor na pozici absolutní 
nuly.
     Return To Absolute ( senzor motor)
```
# Reset relativní vzdálenosti na pravém i levém motoru. motor.reset relative position( left motor, 0) motor.reset relative position( right motor, 0)

# Pokud je ujetá vzdálenost menší než ⅔ vypočítané úhlové vzdálenosti od další křižovatky, provádíme korekci rychlosti motorů pro sledování čáry.

while (motor.relative position( right motor) +  $(-1)$  \* motor.relative position( left motor))) / 2 < (distance degree / 3 \* 2):

# Uložení hodnoty odraženého světla od podložky.

scan = color sensor.reflection( senzor)

# Pro úpravu korekce p zjistím rozdíl mezi hodnotou scanu a ideální hodnoty po které se chceme pohybovat. Vypočítaný rozdíl převedu do absolutní hodnoty a vynásobím hodnotou pi, která určuje agresivitu korekce.

 $p = abs(scan-ideal) * pi$ 

# Pokud je naskenovaná hodnota blíže ke středu černé čáry než zadaná ideální hodnota. Začnu se otáčet doleva o korekci p.

if ideal > scan:

# Zpomalení levého motoru o korekci p a zrychlení pravého motoru o korekci p

> motor.run( left motor,  $(-1 * (speed - p)))$ motor.run( $right$  motor, speed + p)

else:

# Zpomalení pravého motoru o korekci p a zrychlení levého motoru o korekci p

> motor.run( $right$  motor, speed - p) motor.run( left motor,  $-1$  \* (speed + p))

# Dojezd poslední ⅓ zadané vzdálenosti.

```
motor.run for degrees( right motor, int(distance degree / 3 +
```
5), speed)

motor.run for degrees( left motor, int(distance degree / 3 +

5)  $\star$  -1, speed)

time.sleep\_ms(800)
#### **Otočení robota**

Při otáčení robota musíme brát na vědomý, kde se po otočení vyskytne barevný senzor. V našem případě robot pojede na další křižovatku po levé hraně černé čáry. Je tedy ideální na ní i zastavit otáčení robota. Proto provádíme dotočení robota z levé strany čáry.

Jako první vrátíme senzor na absolutní nulu. Určíme kam se má robot otočit a započneme rychlé otáčení před určenou cestu. Pokud se jedná o otočení doleva cestu o kousek přejedeme. Následně spustíme pomalé dotočení robota, které se zastaví při nalezení černé čáry.

```
def Robot_Turn(way):
     global right motor, left motor, senzor, senzor motor,
_black
     # Rychlost dotáčení robota.
     speed = 200# Otočení motoru držícího barevný senzor na pozici absolutní 
nuly.
     Return To Absolute ( senzor motor)
     # Otočení do prava.
     if way == "right":
     # Pojetí do zatáčky
           motor.run for degrees (right motor, 15, 200)
           motor.run for degrees( left motor, -15, 200)
           time.sleep ms(500)
           motor.run( left motor, -2000)
           motor.run(right motor, -2000)
           time.sleep_ms(700)
     # Otočení doleva. Přetočení přes cestu.
     if way == "left":
           motor.run for degrees( right motor, -30, 200)
           motor.run for degrees ( left motor, 30, 200)
           time.sleep ms(500)
           motor.run(_left_motor, 2000)
```

```
motor.run(right motor, 2000)
     time.sleep_ms(1500)
# Otočení zpět
if way == "back":
     motor.run( left motor, -2000)
     motor.run(right motor, -2000)
     time.sleep_ms(2000)
# Začínáme točit vpravo.
motor.run( left motor, -1 * speed)
motor.run(right motor, -1 * speed)
# Čekáme dokud se senzor nenachází na černé barvě.
while color sensor.reflection( senzor) > black + 10:
     pass
# Zastavíme otáčení robota.
motor.run( left motor, 0)
motor.run( right motor, 0)
```
#### **Projetí definovanou cestou**

Pro projetí nejkratší cestou potřebujeme funkci, která nám projede definovanou cestou. Cestu uložíme jako desítkové číslo, kde na každé pozici bude uložen směr, kterým se má vydat na křižovatce. Příklad čísla 221121881. Jako první číslo převedeme do stringu, následně číslo převedeme ze směřování na sever do směru robota a za každý upravený prvek provedeme akci přejetí na další křižovatku podle jeho hodnoty.

```
def Ride_Path(path):
     global _position_absolute
     # Převedeme path na string a provádíme for dokud ho 
neprojdeme.
     for bin cross in str(path):
     # Otočíme hodnotu křižovatky na směr robota
           bin cross = Turn Bin Number(int(bin cross), 4 -
     position absolute[2])
     # Pokud je cesta vpravo.
```

```
if bin cross == 1:
# Uprav směr robota o -1.
           position absolute[2] =Direction Change( position absolute[2] - 1)
# Otoč do prava a pojeď na další křižovatku.
           Robot_Turn("right")
           Travel To Next Crossroads()
# Pokud je cesta rovně.
     if bin cross == 2:
# Jeď na další křižovatku
           Travel To Next Crossroads()
# Pokud je cesta rovně.
     if bin cross == 4:
# Uprav směr robota o +1.
           position absolute[2] =Direction Change( position absolute[2] + 1)
# Otoč robota do prava a pojeď na další křižovatku.
           Robot_Turn("left")
           Travel To Next Crossroads()
# Pokud je cesta za robotem.
     if bin cross == 8:# Uprav směr robota o +2.
           position absolute[2] =Direction Change( position absolute[2] + 2)
# Otoč robota do zadu a pojeď na další křižovatku.
           Robot_Turn("back")
           Travel To Next Crossroads()
```
#### **Výběr cesty**

#### **Cesty na křižovatce**

Křižovatku si rozdělíme do čtyř úseků o velikosti 90 stupňů. Kde se střed každého úseku bude nacházet na středu cesty. Jelikož robot vždy přijede po cestě, provedeme snímání zbylých tři úseků. Při psaní programu na snímání si musíme dát pozor na umístění kabelu na senzoru, aby se nezamotal, neskřípnul nebo měl dostatečnou délku. Z tohoto důvodu začínáme snímat od pravé části křižovatky. Pokud se na jakémkoliv místě v 90 stupňovém úseku nalezne černá, označíme že v tomto úseku se nachází křižovatka. Zároveň v cyklu zkontrolujeme, jestli se černá nachází mezi úseky. Pokud se nachází, znamená to, že se robot vyskytuje v cíli, kde počkáme 10 sekund pro zapsání času dojetí do cíle.

Následně umístění cest uložíme do jedné proměnné pomocí binárních čísel. Do proměnné uložíme součet čísel, které představují desítková čísla 1, 2, 4 a 8, kdy číslo jedna nám označuje směr vpravo a číslo 8 směr za robotem. Číslo 8 přičteme vždy jelikož robot z této cesty přijel.

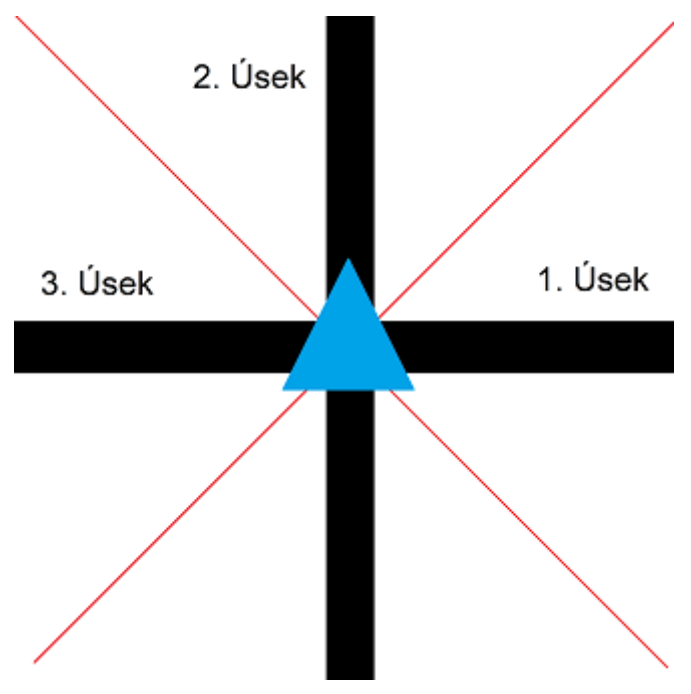

*Obrázek 10: Rozdělení křižovatky do čtyř úseků (Zdroj autor)*

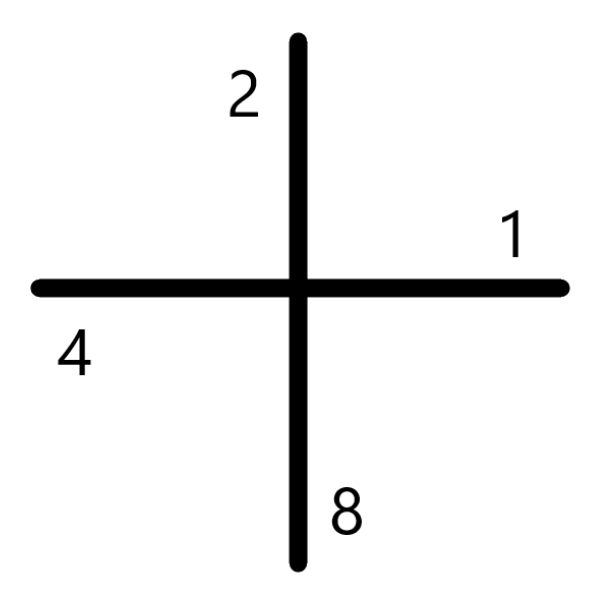

*Obrázek 11: Číselné ohodnocení křižovatky (Zdroj autor)*

<span id="page-40-0"></span>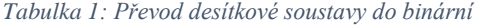

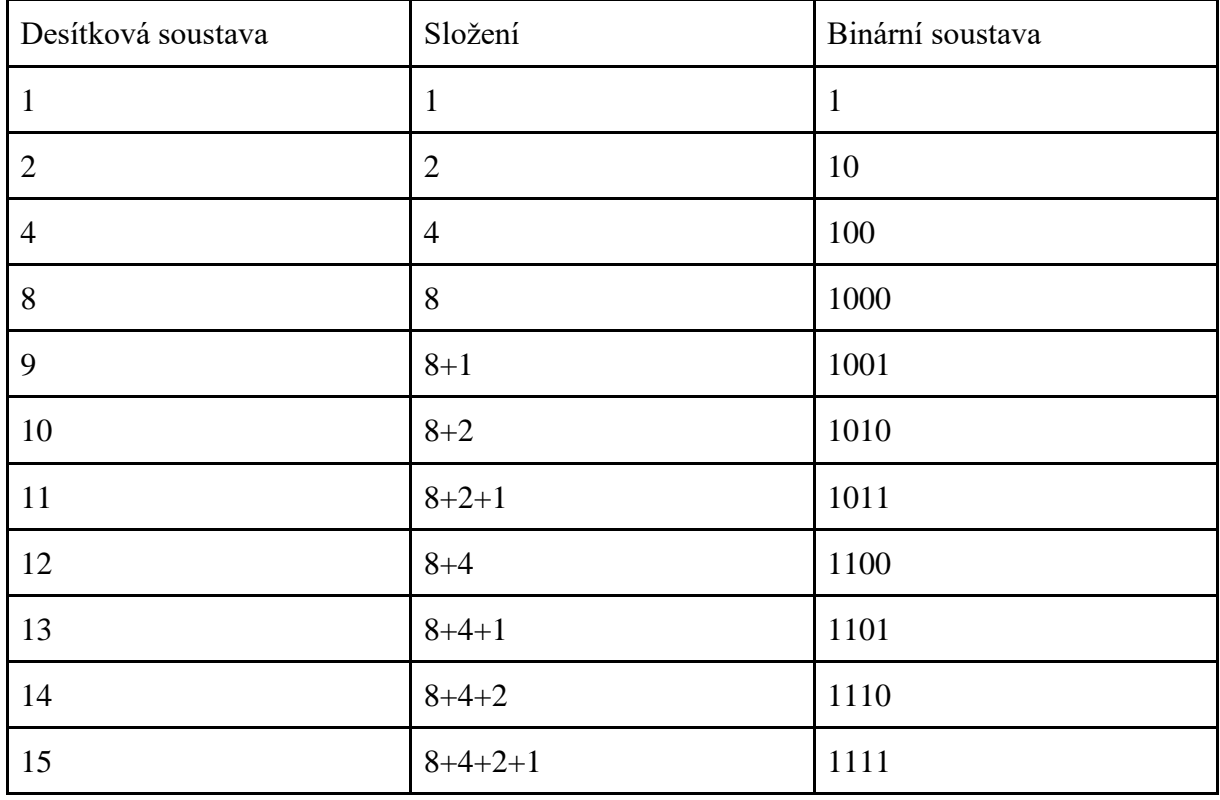

def Scan\_Crossroads():

global \_senzor, \_senzor\_motor, \_black, \_position\_finish, \_position\_absolute

```
# Pole pro zapisování cest kde na první pozici se nachází 
levá křižovatka.
     paths = [0, 0, 0]# Otočení motoru držícího barevný senzor na pozici absolutní 
nuly.
     Return To Absolute ( senzor motor)
     # Pohyb senzoru na začátek levého úseku.
     motor.run for degrees( senzor motor, -135, 2000, stop = 2)
     time.sleep_ms(500)
     # Vynulování relativní pozice motoru, který pohybuje barevný 
senzor
     motor.reset relative position( senzor motor, 0)
     # Spuštění pohybu motoru s barevným senzorem o velikost třech 
dílů
     motor.run for degrees( senzor motor, 280, 1000, stop = 2)
     i = 1finish = 0# Proveď 3x
     while i < 4:
           motor position = motor.relative position ( senzor motor)
     # Pokud se nachází černá barva na začátku úseku, přičti 1 k 
hodnotě finish.
           if color sensor.reflection( senzor) < black:
                 finish = finish + 1# Provádí dokud je relativní poloha motoru menší než velikost 
úseku krát pozice úseku zleva(1-3).
           while motor position < 90 * i:
# Pokud senzor nalezne černou barvu, uložíme do proměnné paths 
relativní polohu motoru na pozici úseku.
                 if color sensor.reflection( senzor) < black:
                       paths[i - 1] = 1motor position =
           motor.relative position( senzor motor)
           i = i + 1
```

```
42
```

```
# Převedení cesty v poli na binární hodnotu.
paths bin = 0# Pokud je cesta v prvním úseku přičteme 1.
if paths[0]:
     paths bin = paths bin + 1
# Pokud je cesta v druhém úseku přičteme 2.
if paths[1]:
     paths bin = paths bin + 2
# Pokud je cesta v třetím úseku přičteme 4.
if paths[2]:
     paths bin = paths bin + 4
```

```
# Pokud jsme zaznamenali černou mezi úseky třikrát, 
zaznamenáme hodnotu 2048 pro cíl a počkáme 10 sekund podle pravidel 
na zaznamenání dojetí do cíle.
```

```
if finish == 3:
     paths bin = 2048time.sleep_ms(10000)#cíl
```
# Do cesty přičteme 8 pro zpáteční cestu která se vždy nachází.

```
return paths_bin + 8
```
#### **Vyhodnocení cest v křižovatce**

Na každé křižovatce potřebujeme vyhodnotit cesty na křižovatce, uložit je do globální proměnné na aktuální pozici robota po bitovém otočení na sever a výběr další křižovatky na kterou robot pojede. Spustíme funkci pro naskenování křižovatky Scan Crossroads(). Výsledek bitově otočíme a uložíme do maze. Pokud se nacházíme v cíli upravíme promněnnou stop a position finish, která ukončí cestování robota.

Pro výběr další křižovatky zjistíme jestli se k ní nachází cesta, když se nachází, zkontrolujeme jestli jsme na ní byly, pokud ne přejedeme na ni a ukončíme funkci. Pokud ano vybereme další křižovatku s cestou. Pro zjištění jestli se v křižovatce nachází cesta použijeme operátor &, který zjistí jestli se v čísle nachází stejné binární číslo. Pokud jsme byly na všech okolních křižovatkách, spustíme BFS() funkci s algoritmem pro vyhledání nejbližší neprojeté křižovatky. Vrácené hodnoty uložíme jako novou pozici robota a spustíme funkci Ride\_Path() pro projetí cesty k této křižovatce.

```
def Select_Path():
      global position absolute, maze, stop, position finish
      # Spustíme funkci Scan_Crossroads a vrácené hodnoty nahrajeme 
do promněnné paths.
     paths=Scan_Crossroads()
      # Hodnotu paths bitově otočíme do směru 0 (sever) a uložíme 
ji do globální promněnné maze na souřadnice robota.
      <code>maze[</code> position absolute[0]][ <code>position absolute[1]] = \overline{a}</sup></code>
Turn Bin Number(paths, position absolute[2])
      # Pokud je paths větší než 15, robot je v cíli.
      if paths>15:
      # Upravíme promněnnou pro zastavení hledání.
            _stop = True
     # Uložíme pozici robota do globální promněnné pro pozici 
cíle.
            position finish[0] = position absolute[0]position finish[1] = position absolute[1]# Ukončíme funkci.
            return
      # Pokud je cesta vpravo.
      if paths & 1:
      # Ulož do next_c pozici křižovatky vpravo.
            next c = Update Robot Position(-1, position absolute)
      # Pokud v maze na pozici next c je nula.
            if not( \text{maxe}[\text{next }c[0]][\text{next }c[1]]):# Ulož pozici křižovatky vpravo do pozice robota.
                  position absolute = next c
      # Otoč se do prava a přejeď na další křižovatku.
                 Robot_Turn("right")
                  Travel To Next Crossroads()
                 return
      # Pokud je cesta v rovně.
      if paths & 2:
            # Ulož do next_c pozici křižovatky před robotem.
            next c = Update Robot Position(0, position absolute)
```

```
# Pokud v _maze na pozici next_c je nula.
           if not( maxe[next c[0]][next c[1]]):# Ulož pozici křižovatky vpravo do pozice robota.
                 position absolute = next c
     # Přejeď na další křižovatku.
                 Travel To Next Crossroads()
                 return
     # Pokud je cesta vlevo.
     if paths & 4:
     # Ulož do next_c pozici křižovatky vlevo.
           next c = Update Robot Position(1, position absolute)
     # Pokud v maze na pozici next c je nula.
           if not( maxe[next c[0]][next c[1]]):# Ulož pozici křižovatky vpravo do pozice robota.
                 _position_absolute = next_c
     # Otoč se doleva a přejeď na další křižovatku.
                 Robot_Turn("left")
                 Travel To Next Crossroads()
                 return
     # Spuštění funkce pro vyhledání nejkratší cesty k 
neprohledané křižovatce a uložení výsledné hodnoty do proměnné
```
best path result.

```
best path result = [0,0,0]best path result = BFS()
```

```
# Uložení souřadnic nejbližší neprojeté křižovatky do 
souřadnic robota.
```

```
position absolute[0] = best path result[0]position absolute[1] = best path result[1]
# Spuštění funkce pro projetí cesty s výsledkem funkce BFS.
Ride_Path(best_path_result[2])
Return
```
### **Úprava informací**

#### **Kompas robota (přetečení hodnot)**

Vnitřní kompas funguje na principu očíslování směru od 0 po 3, kdy 0 nám označuje natočení robota na sever a uložení do globální proměnné. Při každém otočení směr tedy změníme. Při otočení doprava odečteme jedničku, otočení doleva jedničku přičteme. Aby nedošlo k případům, kdy hodnota směru bude větší než tři nebo menší než nula si vytvoříme funkci která nám hodnotu směru bude udržovat v hodnotách od nuly do tří.

```
def Direction Change(direction):
     if direction > 3:
           direction = direction - 4elif direction < 0:
           direction = direction + 4
```
return direction

```
# Pro uložení směřování robota si vytvoříme globální 
     promněnnou ve které první dvě pozice použijeme pro uložení x 
     a y souřednice robota a poslední pozici sa směr robota.
     position absolute = [0,0,0]# Při přepisování směru zavoláme funkci pro zamezení 
přetečení hodnot.
     position absolute = Direction Change( position absolute[2] +
change)
```
#### **Binární otočení**

Pokud chceme ukládat cesty do globální proměnné je nutné je mít všechny ve stejném směru. Vytvoříme tedy funkci která binární číslo otočí o určený směr. Funkci budeme používat při ukládání cest na křižovatce, kdy směr bude na sever, tak i u čtení kdy číslo budeme ze severu otáčet na aktuální směr robota.

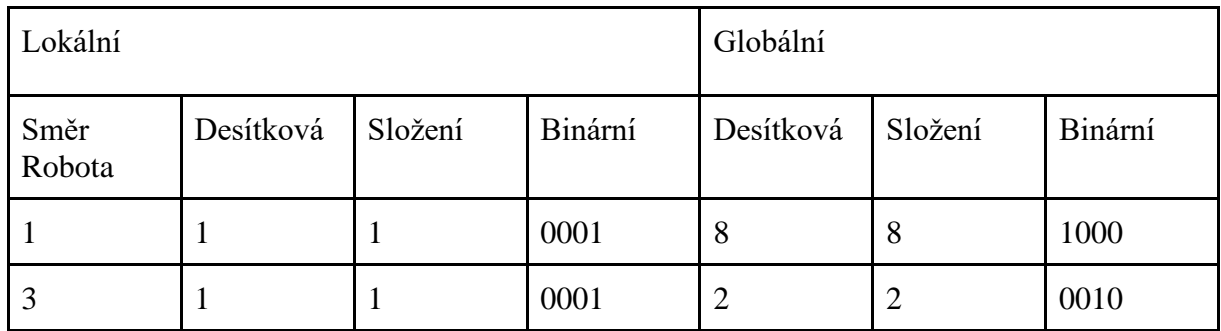

<span id="page-45-0"></span>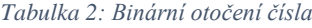

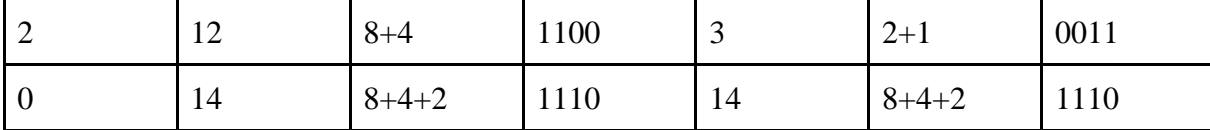

def Turn Bin Number(bin num, direction):

```
turn = 0# Prováděj dokud je hodnota turn menší než směr robota.
     while turn < direction:
     # Zvěč hodnotu bin_num 2x.
           bin num = bin num * 2
           turn = turn +1# Pokud je hodnota bin_num větší než 15 tak hodnotu o 15 
zmenšíme.
           if(bin num > 15):
                 bin num = bin num - 16bin num = bin num + 1
     # Vrátíme upravené číslo.
     return bin_num
```
### **Úprava pozice robota**

Při pohybu robota je nutná změna souřadnic robota. Ovšem směr robota nám v tomto dělá neplechu, kdy při cestě rovně nesměřuje vždy na sever. Vytvoříme si funkci, která nám podle směru a pozice robota provede vrácení (return) souřadnice další křižovatky. Jako první zjistíme, kam bude robot směřovat a podle této hodnoty upravíme souřadnice.

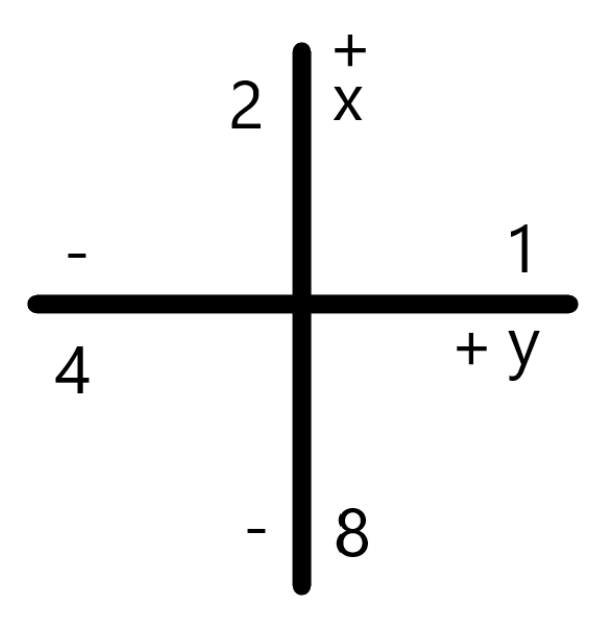

*Obrázek 12: Číselné ohodnocení křižovatky směřující na sever (Zdroj autor)*

```
def Update Robot Position(way, position):
     # Změna směru uloženém v position o zadaný směr(way).
     position[2] = Direction Change(position[2] + way)
     # Podle směru v position[2] změníme souřadnice. V position[0] 
se nachází x souřadnice a v position[1] y souřadnice.
     # Pokud je směr nula, přičteme 1 k x souřadnici.
     if position[2] == 0:
           position[0] = position[0] + 1# Pokud je směr jedna, odečteme 1 od y souřadnice.
     if position[2] == 1:
           position[1] = position[1] - 1# Pokud je směr jedna, odečteme 1 od x souřadnice.
     if position[2] == 2:
           position[0] = position[0] - 1# Pokud je směr nula, přičteme 1 k y souřadnici.
     if position[2] == 3:
           position[1] = position[1] + 1return position
```
#### **Výpočet nejkratší cesty**

#### **BFS – Vyhledání cesty k nejbližší neprojeté křižovatce**

Breadth-First Search je algoritmus, který se snaží najít nejkratší cestu pomocí postupného procházení sousedních křižovatek. Algoritmus používá frontu, do které si uloží neprošlé sousedící křižovatky a set už prozkoumaných křižovatek pro zamezení jejich procházení. Algoritmus probíhá, dokud jsou prvky ve frontě nebo jsme došli do cílové hodnoty. (Laparra, 2019)

V naší funkci hledáme nejbližší křižovatku neprojetou robotem. Pro aktuální křižovatku si vytvoříme promněnou, ve které je uložena její souřadnice a cesta do této křižovatky. Cestu uložíme pomocí čísel 1, 2, 4, 8, které zapisujeme stejně jako hodnoty křižovatky při směru na sever. Vytvořenou proměnou uložíme do fronty a začneme vyhodnocovat sousední křižovatky, dokud není fronta prázdná. Při vyhodnocování křižovatky, křižovatku odebereme z první pozice fronty a nahrajeme ji do proměnné position. Zkontrolujeme, jestli robot na křižovatce byl, pokud ano skončíme funkci a vrátíme proměnnou position. Následně zkontrolujeme, jestli se nachází cesta k sousední křižovatce, pokud se nachází vytvoříme si proměnnou s upravenou pozicí křižovatky a cestou k ní. Proměnnou poté zkontrolujeme, jestli se nachází ve frontě nebo setu zpracovaných křižovatek. Pokud se nachází, uložíme ji do fronty. Pro projití všech sousedních křižovatek proměnnou position uložíme do setu zpracovaných křižovatek.

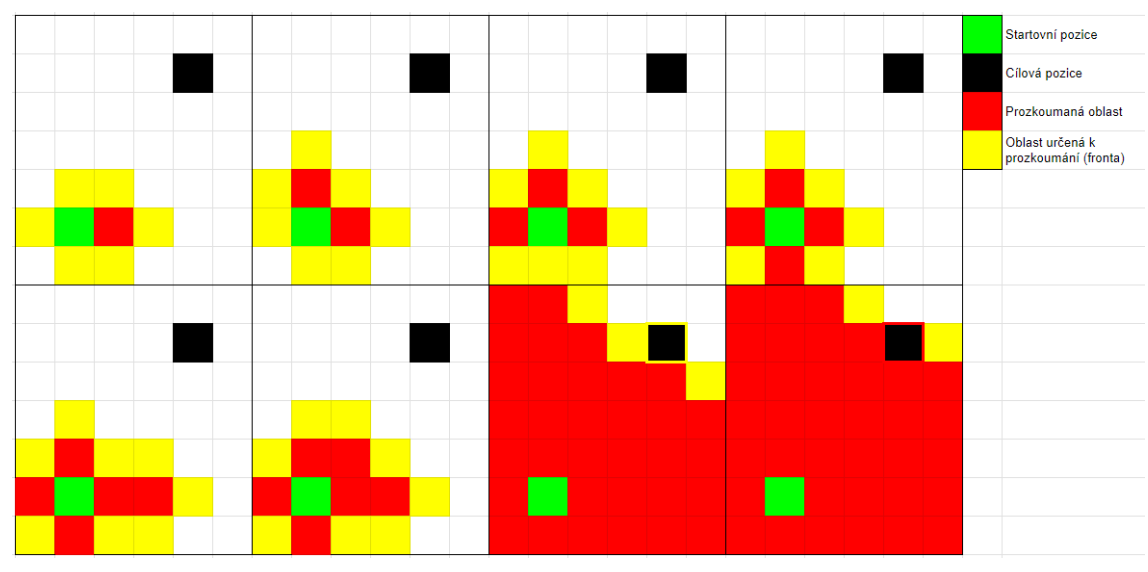

*Obrázek 13:Průchod algoritmu BFS (Zdroj autor)*

```
global maze, position absolute, stop
     finished = []check = []# Do fronty check uložíme hodnotu pozici na které robot 
stojí.
     tem = [0, 0, 0]tem[0] = position absolute[0]tem[1] = position absolute[1]check.append(tem.copy())
     # Provádíme dokud se nacházejí prvky v proměnné check.
     while check:
     # Vyjmeme první prvek z fronty check a nahrajeme ho do 
promněnné position.
           position = check.pop(0)# Z maze nahrajeme informace o křižovatce do paths.
           paths = maxe[position[0]][position[1]]# Pokud je v paths 0, funkce vrátí promněnnou position.
           if not(paths):
                 return position
     # Pokud na křižovatce nachází cesta na východ.
           if paths & 1:
     # Uložíme prvek s pozicí východní křižovatky.
                 tem[0] = position[0]tem[1] = position[1] + 1# Na poslední pozici aktuální cestu * 10 + 1.
                 tem[2] = position[2] * 10 + 1# Pokud se připravený prvek nenachází ve frontě check nebo 
finished, uložíme ho na konec fronty check.
                 if In Front(tem, check) and In Front(tem,
           finished):
                      check.append(tem.copy())
     # Pokud na křižovatce nachází cesta na sever.
           if paths & 2:
     # Uložíme prvek s pozicí severní křižovatky.
                 tem[0] = position[0] + 1tem[1] = position[1]
```

```
# Na poslední pozici aktuální cestu * 10 + 2.
                 tem[2] = position[2] \star 10 + 2
     # Pokud se připravený prvek nenachází ve frontě check nebo 
finished, uložíme ho na konec fronty check.
                 if In Front(tem, check) and In Front(tem,
           finished):
                       check.append(tem.copy())
     # Pokud na křižovatce nachází cesta na západ.
           if paths & 4:
     # Uložíme prvek s pozicí západní křižovatky.
                 tem[0] = position[0]tem[1] = position[1] - 1# Na poslední pozici aktuální cestu * 10 + 4.
                 tem[2] = position[2] * 10 + 4# Pokud se připravený prvek nenachází ve frontě check nebo 
finished, uložíme ho na konec fronty check.
                 if In Front(tem, check) and In Front(tem,
           finished):
                       check.append(tem.copy())
     # Pokud na křižovatce nachází cesta na jih.
           if paths & 8:
     # Uložíme prvek s pozicí jižní křižovatky.
                 tem[0] = position[0] - 1tem[1] = position[1]# Na poslední pozici aktuální cestu * 10 + 8.
                 tem[2] = position[2] \star 10 + 8
     # Pokud se připravený prvek nenachází ve frontě check nebo 
finished, uložíme ho na konec fronty check.
                 if In Front(tem, check) and In Front(tem,
           finished):
                       check.append(tem.copy())
     # Prošlý prvak uložíme do fronty finished.
           finished.append(position)
     # Pokud nenalezne žádné neprohledané křižovatky, uložíme True 
do globální promněnné stop.
     _stop = True
```
#### **Obsah souřadnic ve frontě**

Pokud používáme vyhledávací algoritmy s frontou, potřebujeme zamezit případům s duplikací prvků ve frontě. Vytvoříme si tedy funkci, kterou použijeme před uložením prvku do fronty. Funkce zkontroluje, jestli se prvek už ve frontě nachází, vrátí False a pokud se nenachází vrátí True.

```
def In Front(position, front):
     # Pro každý prvek ve frontě zkontroluji jestli se nachází 
prvek se stejnou pozicí jako position.
     for i in front:
           if position[0] == i[0] and position[1] == i[1]:
     # Pokud se nachází vrátíme False.
                 return False
     return True
```
### **A-star – Vyhledání nejkratší cesty k cílové souřadnici**

A-star algoritmus se snaží najít nejkratší cestu pomocí opakovaného prozkoumávání nejslibnější neprozkoumané křižovatky. Slibnost křižovatky vypočítá sečtením vzdálenosti od cíle a začáteční pozice prohledávání. Algoritmus skončí, když se aktuální pozice nachází v cíli nebo prozkoumal všechny sousedy. (Cui, Shi, 2010)

Funkce je podobná funkci pro BFS. Rozdíl mezi funkcemi je vyjmutí prvku z fronty a podmínka pro ukončení funkce. Z fronty vyjmeme nejslibnější prvek pro který nám jeho pozici vrátí funkce Heuristic\_Distance(check, finish).

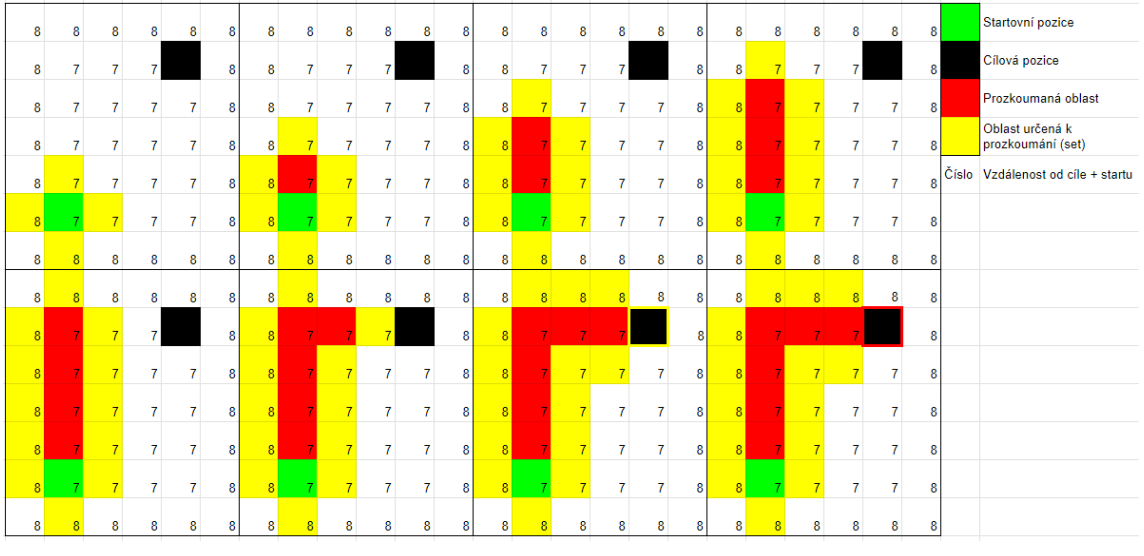

*Obrázek 14: Průchod algoritmu A\* (Zdroj autor)*

```
def Astar(finish):
     global _maze, _position_absolute
     finished = \lceil]
     check = []tem = [0, 0, 0]# Do fronty check uložíme hodnotu pozici na které robot 
stojí.
     tem[0] = position absolute[0]tem[1] = position absolute[1]check.append(tem.copy())
     # Provádíme dokud se nacházejí prvky v proměnné check.
     while check:
     # Vyjmeme prvek který je nejblíže k cíli z fronty check a 
nahrajeme ho do proměnné position.
           position = check.pop(Heuristic Distance(check, finish))
           paths = maxe[position[0]][position[1]]# Pokud pozice cíle je moje aktuální pozice, vrátíme 
proměnnou position.
           if finish[0] == position[0] and finish[1] ==
     position[1]:
                 return position
```

```
# Pokud na křižovatce nachází cesta na východ.
           if paths & 1:
     # Uložíme prvek s pozicí východní křižovatky.
                 tem[0] = position[0]tem[1] = position[1] + 1# Na poslední pozici aktuální cestu * 10 + 1.
                 tem[2] = position[2] * 10 + 1# Pokud se připravený prvek nenachází ve frontě check nebo 
finished, uložíme ho na konec fronty check.
                 if In Front(tem, check) and In Front(tem,
           finished):
                       check.append(tem.copy())
     # Pokud na křižovatce nachází cesta na sever.
           if paths & 2:
     # Uložíme prvek s pozicí severní křižovatky.
                 tem[0] = position[0] + 1tem[1] = position[1]# Na poslední pozici aktuální cestu * 10 + 2.
                 tem[2] = position[2] * 10 + 2# Pokud se připravený prvek nenachází ve frontě check nebo 
finished, uložíme ho na konec fronty check.
                 if In Front(tem, check) and In Front(tem,
           finished):
                      check.append(tem.copy())
     # Pokud na křižovatce nachází cesta na západ.
           if paths & 4:
                 # Uložíme prvek s pozicí západní křižovatky.
                 tem[0] = position[0]tem[1] = position[1] - 1# Na poslední pozici aktuální cestu * 10 + 4.
                 tem[2] = position[2] \star 10 + 4
     # Pokud se připravený prvek nenachází ve frontě check nebo 
finished, uložíme ho na konec fronty check.
                 if In Front(tem, check) and In Front(tem,
           finished):
                       check.append(tem.copy())
     # Pokud na křižovatce nachází cesta na jih.
           if paths & 8:
     # Uložíme prvek s pozicí jižní křižovatky.
```

```
tem[0] = position[0] - 1tem[1] = position[1]# Na poslední pozici aktuální cestu * 10 + 8.
                 tem[2] = position[2] * 10 + 8# Pokud se připravený prvek nenachází ve frontě check nebo 
finished, uložíme ho na konec fronty check.
                 if In Front(tem, check) and In Front(tem,
           finished):
                       check.append(tem.copy())
     # Prošlý prvak uložíme do fronty finished.
           finished.append(position)
```
#### **Heuristic**

Pokud používáme Astar algoritmus potřebujeme najít prvek ve frontě, který je nejblíže k cílové hodnotě. Jelikož robot nemůže cestovat diagonálně stačí nám pouze jednoduchý součet rozdílu mezi x a y souřadnicí cíle a zvoleného prvku. Pozici prvku následně tato funkce vrátí.

```
def Heuristic Distance(front, finish):
     k = 0select distance = 1000
     select = 0# Projdeme všechny prvky ve frontě.
     for position in front:
     # Sečteme rozdíl mezi x souřadnicí cíle a pozice prvku ve 
frontě a y souřadnicí cíle a pozice prvku ve frontě.
           distance = abs(finish[0] - position[0]) + abs(finish[1]- position[1])
     # Dále přičteme vzdálenost aktuální pozice robota od 
startovní pozice robota.
           distance = distance + position[0] + position[1]# Pokud je vypočítaná vzdálenost menší než vybraná.
           if select distance > distance:
     # Přepíšeme vybranou za vypočítanou a uložíme pozici ve 
frontě do proměnné select.
                 select distance = distance
                 select = kk = k + 1# Ve funkci vrátíme pozici prvku nejblíže k cíli ve frontě.
```
#### return select

#### **Spuštění robota**

Mapu projedeme třikrát. Pro první projetí robot počká na stlačení tlačítka pro start. Po startu robot přejede na další křižovatku před sebou a upraví svou pozici. Následně spustíme cyklus pro prohledávání křižovatek, dokud není splněna podmínka pro zastavení. Podmínka je změna hodnoty \_stop, která se změní při nalezení cíle nebo zmapování všech křižovatek. V druhém projetí robot zase počká na stlačení tlačítka, po kterém vynuluje pozici robota, spustí algoritmus pro vyhledání nejkratší cesty k neprohledané křižovatce a projede k ní. Následně pokračuje v mapování křižovatek, dokud neprohledá celé bludiště. V poslední části počkáme na spuštění tlačítkem. Vynulujeme pozici robota. Spustíme funkci pro vyhledání nejkratší cesty k cíli pomocí Astar algoritmu a následné projetí vyhledané cesty.

```
# Čekej na stlačení tlačítka
maxe[0][0]=2while force sensor.force( force) ==0:
     pass
Travel To Next Crossroads()
position absolute[0] = 1while not( stop):
     Select_Path()
# Čekej na stlačení tlačítka
while force sensor.force( force) ==0:
     pass
position absolute = [0,0,0]best path result = BFS()position absolute[0] = best path result[0]position absolute[1] = best path result[1]
Ride Path(best path result[2])
_stop = False
while not( stop):
     Select_Path()
# Čekej na stlačení tlačítka
```

```
while force_sensor.force(force) == 0:
     pass
position_absolute = [0, 0, 0]best_path_result = Astar(_position_finish)
position_absolute[0] = best_path_result[0]position_absolute[1] = best_path_result[1]Ride_Path(best_path_result[2])
```
# **ZÁVĚR**

V teoretické část práce jsem popsal programovací jazyk Python a jeho výhody. Dále jsem se zabýval popisem algoritmu, algoritmickým myšlením a zapisováním algoritmů. Nejvíce jsem se zabýval algoritmem na vyhledání nejkratší cesty v grafu. Dále jsem provedl zmapování nejčastěji používaných robotických stavebnic a provedl podrobný popis stavebnice LEGO SPIKE Prime, se které jsem následně sestavil soutěžního robota.

V praktické části práce jsem provedl samotné sestavení soutěžního robota a jeho naprogramování. Poté jsem jednotlivé funkce rozdělil do čtyř kategorií podle jejich funkce a podrobně popsal jejich fungování a místo v programu. Během realizace jsem narazil na problémy s vůlí motorů, u hnacích motorů robota jsem tomuto jevu zamezil pomocí převodu na menší rychlost, ovšem z důvodu umístění a pohybové oblasti převod nešel namontovat na poslední motor který pohybuje barevným senzorem. Musel jsem tedy s tímto chováním počítat v programu. Dalším problémem byla dokumentace k programování LEGO SPIKE, kdy verze 3.0 je celkem nová. Není k ní tedy rozsáhlá dokumentace a není zpětně kompatibilní s verzí 2.0. Dále jsem provedl praktickou zkoušku na mnou sestaveném soutěžním robotu. Tato zkouška spočívala v projetí čárového bludiště, jeho zmapování, vyhodnocení nejkratší cesty do cíle a následném projetí zjištěné cesty.

Zkouška robota proběhl úspěšně. Robot zmapoval všechny projeté křižovatky a našel nejkratší cestu do cíle.

# **SEZNAM POUŽITÝCH ZDROJŮ**

### **Literatura**

KOPECKÝ, Kamil, René SZOTKOWSKI, Lukáš KUBALA, Veronika KREJČÍ a Martin HAVELKA. Moderní technologie ve výuce: (o moderních technologiích ve výuce s pedagogy pro pedagogy). Olomouc: Univerzita Palackého v Olomouci, Pedagogická fakulta, 2021. ISBN 978-80-244-5925-7.

CHUN, Wesley J. Core Python Programming. Prentice Hall, 2007. ISBN 0-13-226993- 7.

ERICKSON, Jeff. *Algorithms*. Illinois: Jeff Erickson, 2019. ISBN 978-1-792-64483-2.

NEAPOLITAN, Richard E. *Foundations of algorithms.* 5. vydání. Burlington: Jones & Bartlett Learning, 2015. ISBN 978-1-284-04919-0.

CHAUDHURI, A. B. *Flowchart and Algorithm Basics: The Art of Programming.* Dulles: Mercury Learning and Information ISBN: 978-1-68392-537-8

HEINEMAN, George T., Gary Pollice, a Stanley Selkow. *Algorithms in a Nutshell.* 2. vydání. Sebastopol: O'Reilly Media, 2016. ISBN: 978-1-491-94892-7

ROD, Stephens. *Essential Algorithms: A Practical Approach to Computer Algorithms*. Indianapolis: John Wiley & Sons, 2013. ISBN 978-1-118-61210-1.

PROKOP, Jiří. *Algoritmy v jazyku C a C++. 3*., aktualizované a rozšířené vydání. Praha: Grada, 2015. ISBN 978-80-247-5467-3.

PŠENČÍKOVÁ, Jana. *Algoritmizace.* Vyd. 2. Kralice na Hané: Computer Media, 2009. ISBN 978-80-7402-034-6.

SUMMERFIELD, Mark. *Python 3: výukový kurz*. 2. vydání. Brno: Computer Press, 2021. ISBN 978-80-251-5030-6.

PECINOVSKÝ, Rudolf. *Python: kompletní příručka jazyka pro verzi 3.8*. První vydání. Praha: Grada Publishing, 2020. Myslíme v. Knihovna programátora. ISBN 978-80-271- 2891-4.

LUTZ, Mark a ASCHER, David*. Naučte se Python: pohotová příručka*. 1. vyd. Praha: Grada Publishing, 2003. ISBN 80-247-0367-X.

### **Elektronické zdroje**

BLAHO, Andrej, Ľubomír SALANCI a Václav ŠIMANDL. *Programování v jazyce Python pro střední školy* [online]. Jihočeská univerzita v Českých Budějovicích, Pedagogická fakulta, 2020. ISBN 978-80-7394-784-2. Dostupné také z: <https://imysleni.cz/ucebnice/zaklady-programovani-v-jazyce-python-pro-stredni-skoly>

LEGO education [online]. Denmark: LEGO System A/S, 2019 [cit. 2023-06-03]. Dostupné z:<https://spike.legoeducation.com/>

BENNETT, Nicholas. *Introduction to Algorithms and Pseudocode* [online]. Berlín: ResearchGate, 2015 [cit. 2023-05-18]. Dostupné z: [https://www.researchgate.net/publication/309410533\\_Introduction\\_to\\_Algorithms\\_and](https://www.researchgate.net/publication/309410533_Introduction_to_Algorithms_and_Pseudocode) **Pseudocode** 

CUI, Xiao a Hao SHI. *A\*-based Pathfinding in Modern Computer Games* [online]. Berlín: ResearchGate, 2010 [cit. 2023-05-18]. Dostupné z: [https://www.researchgate.net/publication/267809499\\_A](https://www.researchgate.net/publication/267809499_A-based_Pathfinding_in_Modern_Computer_Games)based Pathfinding in Modern Computer Games

*LEGO* [online]. Denmark: LEGO System A/S, 2022 [cit. 2023-05-18]. Dostupné z: <https://www.lego.com/en-us>

*The brothers brick* [online]. Seattle: The Brothers Brick, 2020 [cit. 2023-05-18]. Dostupné z: [https://www.brothers-brick.com](https://www.brothers-brick.com/)

OITZMAN, Mike. *LEGO discontinues Mindstorms product line* [online]. Cleveland: WTWH Media, 2022 [cit. 2023-05-18]. Dostupné z: <https://www.therobotreport.com/lego-discontinues-mindstorms-product-line/>

*LEGO® Education 45678 SPIKE™ Prime Set* [online]. Praha: Růžovka.cz, 2023 [cit. 2023-05-18]. Dostupné z: [https://ruzovka.cz/cs/2-stupen-zs-vxs/16469-lego-education-](https://ruzovka.cz/cs/2-stupen-zs-vxs/16469-lego-education-45678-spike-prime-set.html)[45678-spike-prime-set.html](https://ruzovka.cz/cs/2-stupen-zs-vxs/16469-lego-education-45678-spike-prime-set.html)

*RoboTrip* [online]. Olomouc: Radim Děrda, 2023 [cit. 2023-05-18]. Dostupné z: <http://robotrip.cz/>

*45678 LEGO® Education SPIKE™ Prime Základní souprava* [online]. Velké Pavlovice: EDUXE, 2023 [cit. 2023-05-18]. Dostupné z: <https://www.eduxe.cz/p/353/45678-spike-prime-zakladni-souprava>

*LEGO® Education SPIKE™ Prime – rozšiřující sada s podložkou* [online]. Český Těšín: insgraf.cz, 2023 [cit. 2023-05-18]. Dostupné z: [https://insgraf.cz/1121473/LEGO-Education-SPIKE-Prime-rozsirujici-sada-s](https://insgraf.cz/1121473/LEGO-Education-SPIKE-Prime-rozsirujici-sada-s-podlozkou/LEGO45681)[podlozkou/LEGO45681](https://insgraf.cz/1121473/LEGO-Education-SPIKE-Prime-rozsirujici-sada-s-podlozkou/LEGO45681)

WATTERS, Audrey. *Lego Mindstorms: A History of Educational Robots* [online]. New York: Audrey Watters, 2015 [cit. 2023-05-18]. Dostupné z: <https://hackeducation.com/2015/04/10/mindstorms>

*VEX Robotics* [online]. Greenville: VEX Robotics, 2023 [cit. 2023-05-18]. Dostupné z: <https://www.vexrobotics.com/>

*Fischertechnik Robotics TXT 4.0 Base Set* [online]. Bethel: Educational Innovations, 2023 [cit. 2023-05-18]. Dostupné z: [https://www.teachersource.com/product/fischertechnik-robotics-txt-4-base](https://www.teachersource.com/product/fischertechnik-robotics-txt-4-base-set?fbclid=IwAR1fm418FGyGYU-)[set?fbclid=IwAR1fm418FGyGYU-](https://www.teachersource.com/product/fischertechnik-robotics-txt-4-base-set?fbclid=IwAR1fm418FGyGYU-)

*Makeblock education* [online]. Irwindale: Makeblock, 2023 [cit. 2023-05-18]. Dostupné z: [https://education.makeblock.com](https://education.makeblock.com/)

*Robotická stavebnice m-BITBEAM* [online]. Polička: Tomáš Feltl – TFSoft, 2023 [cit. 2023-05-18]. Dostupné z: [https://www.e-mole.cz/diy/m](https://www.e-mole.cz/diy/m-bitbeam?fbclid=IwAR1WS59HUWPP-JqP7sFXaPbnX5c4xp8yEmciTaS5f_NKIZ7QSg3_SDYjukc)[bitbeam?fbclid=IwAR1WS59HUWPP-](https://www.e-mole.cz/diy/m-bitbeam?fbclid=IwAR1WS59HUWPP-JqP7sFXaPbnX5c4xp8yEmciTaS5f_NKIZ7QSg3_SDYjukc)[JqP7sFXaPbnX5c4xp8yEmciTaS5f\\_NKIZ7QSg3\\_SDYjukc](https://www.e-mole.cz/diy/m-bitbeam?fbclid=IwAR1WS59HUWPP-JqP7sFXaPbnX5c4xp8yEmciTaS5f_NKIZ7QSg3_SDYjukc)

*First LEGO League* [online]. Bedford: FIRST, 2023 [cit. 2023-05-18]. Dostupné z: <https://www.firstlegoleague.org/>

LAPARRA, Daniel Monzonís*. PATHFINDING ALGORITHMS IN GRAPHS AND APPLICATIONS* [online]. Barcelona: Universitat de Barcelona, 2019 [cit. 2023-05-18]. Dostupné z:<https://diposit.ub.edu/dspace/bitstream/2445/140466/1/memoria.pdf>

*3.11.4 Documentation* [online]. Delaware: Python Software Foundation, 2001 [cit. 2023-05-18]. Dostupné z:<https://docs.python.org/>

## **Kvalifikační práce**

[JANDEJSEK, Rostislav](https://portal.zcu.cz/portal/studium/prohlizeni.html?pc_phs=-2121444242&pc_windowid=635215&_csrf=5290c855-6ea5-4a2b-827b-1988c2fcb05e&pc_phase=action&pc_type=portlet&pc_interactionstate=JBPNS_rO0ABXeXABBwcm9obGl6ZW5pQWN0aW9uAAAAAQA-Y3ouemN1LnN0YWcucG9ydGxldHMxNjgucHJvaGxpemVuaS5zdHVkZW50LlN0dWRlbnREZXRhaWxBY3Rpb24ADnN0dWRlbnRPc0Npc2xvAAAAAQAJRTExTjAwNTRQAAZkZXRhaWwAAAABAAtzdHVkZW50SW5mbwAHX19FT0ZfXw**#prohlizeniDetail)*. Inovace elektronické řídicí jednotky RCX*. Plzeň, 2013. Diplomová práce. Západočeská univerzita v Plzni, Fakulta elektrotechnická, Katedra aplikované elektrotechniky a telekomunikací. Vedoucí práce Ing. Petr Weissar Ph.D.

REICH, Jakub. *Ovládání laboratorního modelu Mindstorms NXT (spike) pomocí PC*. Zlín, 2008. Diplomová práce. Univerzita Tomáše Bati ve Zlíně, Fakulta aplikované informatiky. Vedoucí práce Ing. Roman Šenkeřík

### **SEZNAM OBRÁZKŮ**

[Obrázek 1: Vývojový diagram míchaná vajíčka \(Dostupný z:](file:///C:/Users/Home/Desktop/BP_Matoušek_Radek%20(automaticky%20obnoveno).docx%23_Toc138055391)  [https://popelka.ms.mff.cuni.cz/~lessner/mw/index.php/U%C4%8Debnice/Algoritmus/V%C3%](file:///C:/Users/Home/Desktop/BP_Matoušek_Radek%20(automaticky%20obnoveno).docx%23_Toc138055391) [BDvojov%C3%A9\\_diagramy\)](file:///C:/Users/Home/Desktop/BP_Matoušek_Radek%20(automaticky%20obnoveno).docx%23_Toc138055391)

[Obrázek 2: Orientovaný graf \(Dostupný z:](file:///C:/Users/Home/Desktop/BP_Matoušek_Radek%20(automaticky%20obnoveno).docx%23_Toc138055392)  [https://cs.wikipedia.org/wiki/Orientovan%C3%BD\\_graf\)](file:///C:/Users/Home/Desktop/BP_Matoušek_Radek%20(automaticky%20obnoveno).docx%23_Toc138055392)

[Obrázek 3: Ohodnocený graf \(Dostupný z:](file:///C:/Users/Home/Desktop/BP_Matoušek_Radek%20(automaticky%20obnoveno).docx%23_Toc138055393)  [https://ufal.mff.cuni.cz/sites/default/files/purl\\_legacy/vodrazka/public\\_html/vyuka/index.php](file:///C:/Users/Home/Desktop/BP_Matoušek_Radek%20(automaticky%20obnoveno).docx%23_Toc138055393) [?archiv=P2MLS1213\\_7\)](file:///C:/Users/Home/Desktop/BP_Matoušek_Radek%20(automaticky%20obnoveno).docx%23_Toc138055393)

[Obrázek 4: Lego stavebnice SPIKE Prime, \(Dostupné z:](#page-20-0) https://www.lego.com/cs[cz/product/lego-education-spike-prime-set-45678\)](#page-20-0)

[Obrázek 5: Mindstorms EV3 \(Dostupné z: https://lego.heureka.cz/lego](file:///C:/Users/Home/Desktop/BP_Matoušek_Radek%20(automaticky%20obnoveno).docx%23_Toc138055395)-mindstorms-31313 [ev3/#prehled/\)](file:///C:/Users/Home/Desktop/BP_Matoušek_Radek%20(automaticky%20obnoveno).docx%23_Toc138055395)

[Obrázek 6: Čárové bludiště se smyčkami \(Dostupné z: http://robotrip.cz/discipliny/carove](file:///C:/Users/Home/Desktop/BP_Matoušek_Radek%20(automaticky%20obnoveno).docx%23_Toc138055396)[bludiste-line-maze/\)](file:///C:/Users/Home/Desktop/BP_Matoušek_Radek%20(automaticky%20obnoveno).docx%23_Toc138055396)

[Obrázek 7: Soutěžní robot z přední strany \(Foto autor\)](file:///C:/Users/Home/Desktop/BP_Matoušek_Radek%20(automaticky%20obnoveno).docx%23_Toc138055397)

[Obrázek 8: Soutěžní robot ze spodní strany \(Foto autor\)](file:///C:/Users/Home/Desktop/BP_Matoušek_Radek%20(automaticky%20obnoveno).docx%23_Toc138055398)

[Obrázek 9: Detail převodu soutěžního robota \(Foto autor\)](file:///C:/Users/Home/Desktop/BP_Matoušek_Radek%20(automaticky%20obnoveno).docx%23_Toc138055399)

[Obrázek 10: Rozdělení křižovatky do čtyř úseků \(Zdroj autor\)](file:///C:/Users/Home/Desktop/BP_Matoušek_Radek%20(automaticky%20obnoveno).docx%23_Toc138055400)

[Obrázek 11: Číselné ohodnocení křižovatky \(Zdroj autor\)](file:///C:/Users/Home/Desktop/BP_Matoušek_Radek%20(automaticky%20obnoveno).docx%23_Toc138055401)

[Obrázek 12: Číselné ohodnocení křižovatky směřující na sever \(Zdroj autor\)](file:///C:/Users/Home/Desktop/BP_Matoušek_Radek%20(automaticky%20obnoveno).docx%23_Toc138055402)

[Obrázek 13:Průchod algoritmu BFS \(Zdroj autor\)](file:///C:/Users/Home/Desktop/BP_Matoušek_Radek%20(automaticky%20obnoveno).docx%23_Toc138055403)

[Obrázek 14: Průchod algoritmu A\\* \(Zdroj autor\)](file:///C:/Users/Home/Desktop/BP_Matoušek_Radek%20(automaticky%20obnoveno).docx%23_Toc138055404)

# **SEZNAM TABULEK**

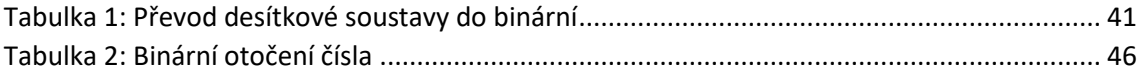

# **SEZNAM PŘÍLOH**

· Příloha č. 1: Program pro disciplínu "Čárové bludiště"

### Příloha č. 1: Program pro disciplínu "Čárové bludiště"

```
from hub import port
import motor, color_sensor, force_sensor, time
# Components
_left_motor = port.B
_right_motor = port.F
_senzor = port.C
senzor motor = port.D
force = port.A# Global variables
angle = [0,0,0]
angleposition_finish = [0, 0]\_black = 54_stop = False
wheel = 17.6\_gear = 36/12# Generace dvourozměrného pole pro uložení bludiště
<sub>maxe</sub> = []</sub>
for i in range(12):
    temp = []for j in range(12):
        temp.append(0)_maze.append(temp)
def Direction Change(direction):
    if direction > 3:
        direction = direction - 4elif direction \langle \theta:
        direction = direction + 4return direction
def Return_To_Absolute(selected_motor):
    #Zjištění pozice motoru.
    position = motor.absolute position(selected motor)
```

```
ii
   #Rozhodnutí kterým směrem se otočit.
   if position > 225:
   #Otočení po směru hodinových ručiček o zjištěnou polohu a nastavení 
motoru na HOLD.
       motor.run for degrees(selected motor, position, 400, stop = 2)
   else:
        motor.run for degrees(selected motor, -1 * position, 400, stop =
2)
   time.sleep_ms(500)
def Travel_To_Next_Crossroads():
    global _wheel, _gear, _left_motor, _right_motor, _senzor_motor
   # Místní proměnné
   speed = 300ideal=60
   distance cm = 15 #cm
   pi = 10
   # Výpočet vzdálenosti ve stupních.
   distance degree = (distance cm / wheel) * 360 * gear
   # Otočení motoru držícího barevný senzor na pozici absolutní nuly.
   Return To Absolute( senzor motor)
   # Reset relativní vzdálenosti na pravém i levém motoru.
   motor.reset relative position( left motor, \theta)
   motor.reset relative position( right motor, \theta)
   # Pokud je ujetá vzdálenost menší než ⅔ vypočítané úhlové vzdálenosti 
od další křižovatky, provádíme korekci rychlosti motorů pro sledování 
čáry.
   while (motor.relative position( right motor) + (-1 *motor.relative position( left motor))) / 2 < (distance_degree / 3 * 2):
   # Uložení hodnoty odraženého světla od podložky.
        scan = color sensor.reflection( senzor)
   # Pro úpravu korekce p zjistím rozdíl mezi hodnotou scanu a ideální 
hodnoty po které se chceme pohybovat. Vypočítaný rozdíl převedu do 
absolutní hodnoty a vynásobím hodnotou pi, která určuje agresivitu 
korekce.
        p = abs(scan-ideal) * pi# Pokud je naskenovaná hodnota blíže ke středu černé čáry než zadaná 
ideální hodnota. Začnu se otáčet doleva o korekci p.
        if ideal > scan:
   # Zpomalení levého motoru o korekci p a zrychlení pravého motoru o 
korekci p
            motor.run(let_motor, (-1 * (speed - p)))motor.run(_right_motor, speed + p)
       else:
```

```
iii
    # Zpomalení pravého motoru o korekci p a zrychlení levého motoru o 
korekci p
            motor.run(right motor, speed - p)
            motor.run( left motor, -1 * (speed + p))
    # Dojezd poslední ⅓ zadané vzdálenosti.
    motor.run for degrees( right motor, int(distance degree / 3 + 5),
speed)
   motor.run for degrees( left motor, int(distance degree / 3 + 5) * -1,
speed)
   time.sleep_ms(800)
def Scan Crossroads():
    global _senzor, _senzor_motor, _black, _position_finish, 
_position_absolute
    # Pole pro zapisování cest, kde na první pozici se nachází levá 
křižovatka.
    paths = [0, 0, 0]# Otočení motoru držícího barevný senzor na pozici absolutní nuly.
    Return To Absolute( senzor motor)
    # Pohyb senzoru na začátek levého úseku.
   motor.run for degrees( senzor motor, -135, 2000, stop = 2)
   time.sleep ms(500)
   # Vynulování relativní pozice motoru, který pohybuje barevný senzor 
   motor.reset relative position( senzor motor, \theta)
    # Spuštění pohybu motoru s barevným senzorem o velikost třech dílů
   motor.run for degrees( senzor motor, 280, 1000, stop = 2)
   i = 1finish = \theta# Proveď 3x
   while i < 4:
        motor_position = motor.relative_position(_senzor_motor)
    # Pokud se nachází černá barva na začátku úseku, přičti 1 k hodnotě 
finish.
        if color_sensor.reflection(_senzor) < _black:
                finish = finish + 1# Prováděj dokud je relativní poloha motoru menší než velikost úseku 
krát pozice úseku z leva(1-3).
        while motor_position \langle 90 * i:# Pokud senzor nalezne černou barvu, uložíme do proměnné paths 
relativní polohu motoru na pozici úseku.
            if color_sensor.reflection(_senzor) < _black:
                paths[i - 1] = 1
```

```
motor position = motor.relative position( senzor motor)
    i = i + 1print(paths)
# Převedení cesty v poli na bitovou hodnotu.
paths bit = 0# Pokud je cesta v prvním úseku přičteme 1.
if paths[0]:
    paths bit = paths bit + 1
# Pokud je cesta v druhém úseku přičteme 2. 
if paths[1]:
    paths_bit = paths_bit + 2# Pokud je cesta v třetím úseku přičteme 4.
if paths[2]:
    paths_bit = paths_bit + 4
```

```
# Pokud jsme zaznamenaly černou mezi úseky třikrát, zaznamenáme 
hodnotu 2048 pro cíl a počkáme 5 sekund podle pravidel na zaznamenání 
dojetí do cíle.
   if finish == 3:
       paths bit = 2048time.sleep_ms(10000)#cíl
   # Do cesty přičteme 8 pro zpáteční cestu která se vždy nachází.
   return paths bit + 8
```

```
def Robot_Turn(way):
   global _right_motor, _left_motor, _senzor, _senzor_motor, _black
   # Rychlost dotáčení robota.
   speed = 200
```

```
# Otočení motoru držícího barevný senzor na pozici absolutní nuly.
Return_To_Absolute(_senzor_motor)
```

```
# Otočení doprava.
if way == "right":
    # Pojetí do zatáčky
    motor.run for degrees( right motor, 15, 200)
    motor.run_for_degrees(_left_motor, -15, 200)
    time.sleep_ms(500)
    motor.run( left motor, -2000)
    motor.run(_right_motor, -2000)
    time.sleep_ms(700)
# Otočení do leva. Přetočení přes cestu.
```

```
if way == "left":
```

```
motor.run_for_degrees(_right_motor, -30, 200)
       motor.run_for_degrees(_left_motor, 30, 200)
       time.sleep_ms(500)
       motor.run( left motor, 2000)
        motor.run(_right_motor, 2000)
       time.sleep_ms(1500)
   # Otočení zpět
   if way == "back":
        motor.run( left motor, -2000)
       motor.run( right motor, -2000)
       time.sleep_ms(2000)
   # Začínáme točit v pravo.
   motor.run(_left_motor, -1 * speed)
   motor.run(right motor, -1 * speed)# Čekáme dokud se senzor nenachází na černé barvě.
   while color sensor.reflection( senzor) > black:
       pass
   # Zastavíme otáčení robota.
   motor.run( left motor, 0)
   motor.run(_right_motor, 0)
def Turn Bit Number(bit num, direction):
   turn = \theta# Prováděj dokud je hodnota turn menší než směr robota.
   while turn < direction:
   # Zvěč hodnotu bit_num 2x.
       bit num = bit num * 2
       turn = turn + 1# Pokud je hodnota bit_num větší než 15 tak hodnotu o 15 
zmenšíme.
       if(bit num > 15):
            bit num = bit num - 15# Vrátíme upravené číslo.
   return bit_num
def Find(array):
   min\_num = array[0]i = 0min i= \thetafor num in array[1:]:
       i = i + 1if num < min_num:
           min_num = num
           min_i = i
```

```
def Update Robot Position(way, position):
   # Změna směru uloženém v position o zadaný směr(way).
   position[2] = Direction Change(position[2] + way)
   # Podle směru v position[2] změníme souřadnice. V position[0] se 
nachází x souřadnice a v position[1] y souřadnice. 
   # Pokud je směr nula, přičteme 1 k x souřadnici.
   if position[2] == 0:
        position[0] = position[0] + 1# Pokud je směr jedna, odečteme 1 od y souřadnice. 
   if position[2] == 1:
        position[1] = position[1] - 1# Pokud je směr jedna, odečteme 1 od x souřadnice.
   if position[2] == 2:
        position[0] = position[0] - 1# Pokud je směr nula, přičteme 1 k y souřadnici.
   if position[2] == 3:
        position[1] = position[1] + 1return position
def Ride_Path(path):
   global position absolute
   # Převedeme path na string a provádíme for dokud ho neprojdeme.
   for bit cross in str(path):
   # Otočíme hodnotu křižovatky na směr robota
        bit cross = Turn Bit Number(int(bit cross), 4 -
_position_absolute[2])
   # Pokud je cesta v pravo.
        if bit cross == 1:
   # Uprav směr robota o -1.
            position absolute[2] =Direction_Change(_position_absolute[2] - 1)
    # Otoč do prava a pojeď na další křižovatku.
            Robot_Turn("right")
            Travel To Next Crossroads()
   # Pokud je cesta rovně.
        if bit cross == 2:
   # Jeď na další křižovatku
           Travel_To_Next_Crossroads()
```
return min\_i

```
# Pokud je cesta rovně.
        if bit_cross == 4:
   # Uprav směr robota o +1.
            position absolute[2] =Direction_Change(_position_absolute[2] + 1)
    # Otoč robota do prava a pojeď na další křižovatku.
            Robot_Turn("left")
            Travel To Next Crossroads()
   # Pokud je cesta za robotem.
        if bit cross == 8:
   # Uprav směr robota o +2.
            position absolute[2] =Direction Change( position absolute[2] + 2)
    # Otoč robota do zadu a pojeď na další křižovatku.
            Robot_Turn("back")
            Travel To Next Crossroads()
```

```
def Select_Path():
   global _position_absolute, _maze, _stop, _position_finish
   # Spustíme funkci Scan_Crossroads a vrácené hodnoty nahrajeme do 
promněnné paths.
   paths=Scan_Crossroads()
   # Hodnotu paths bitově otočíme do směru 0 a uložíme ji do globální 
promněnné _maze na souřadnice robota. 
   maze[ position absolute[0]][ position absolute[1]] =
Turn Bit Number(paths, position absolute[2])
   # Pokud je paths větší než 15, robot je v cíli.
   if paths>15:
   # Upravíme promněnnou pro zastavení hledání.
       _stop = True
   # Uložíme pozici robota do globální promněnné pro pozici cíle.
       angle[0] = position_0position finish[1] = position absolute[1]
   # Ukončíme funkci.
       return
   # Pokud je cesta vpravo.
   if paths & 1:
   # Ulož do next_c pozici křižovatky vpravo.
       next_c = Update_Robot_Position(-1, _position_absolute)
   # Pokud v _maze na pozici next_c je nula.
       if not(_maze[next_c[0]][next_c[1]]):
   # Ulož pozici křižovatky vpravo do pozice robota.
```

```
_position_absolute = next_c
# Otoč se do prava a přejeď na další křižovatku.
        Robot_Turn("right")
        Travel To Next Crossroads()
        return
# Pokud je cesta v rovně.
if paths & 2:
    # Ulož do next_c pozici křižovatky před robotem.
    next c = Update Robot Position(0, position absolute)
    # Pokud v maze napozici next c je nula.
    if not( max[\nextrow{next}c[0]][next c[1]]):
        # Ulož pozici křižovatky vpravo do pozice robota.
        _position_absolute = next_c
        # Přejeď na další křižovatku.
        Travel_To_Next_Crossroads()
        return
# Pokud je cesta v levo.
if paths & 4:
# Ulož do next_c pozici křižovatky vlevo.
    next c = Update Robot Position(1, position absolute)
    # Pokud v maze napozici next c je nula.
    if not( max[\nextrow{next}c[0]][next c[1]]):
        # Ulož pozici křižovatky vpravo do pozice robota.
        _position_absolute = next_c
        # Otoč se do leva a přejeď na další křižovatku.
        Robot_Turn("left")
        Travel To Next Crossroads()
        return
```
# Spuštění funkce pro vyhledání nejkratší cesty k neprohledané křižovatce a uložení výsledné hodnoty do proměnné best path result.

```
best path result = [0,0,0]best path result = BFS()
```

```
# Uložení souřadnic nejbližší neprojeté křižovatky do souřadnic 
robota.
   position absolute[0] = best path result[0]
   position_absolute[1] = best_path_result[1]# Spuštění funkce pro projetí cesty s výsledkem funkce BFS.
   Ride Path(best path result[2])
   return
```
def In\_Front(position, front): # Pro každý prvek ve frontě zkontroluji jestli se nachází prvek se stejnou pozicí jako position.
```
for i in front:
        if position[0] == i[0] and position[1] == i[1]:
    # Pokud se nachází vrátíme False.
            return False
    return True
def Min Distance From(front, finish):
    k = 0select distance = 1000
   select=0
   # Projdeme všechny prvky ve frontě.
   for position in front:
        # Sečteme rozdíl mezi x souřadnicí cíle a pozice prvku ve frontě 
a y souřednicí cíle a pozice prvku ve frontě.
        distance = abs(finish[0] - position[0]) + abs(finish[1] -position[1])
        # Pokud je vypočítaná vzdálenost menší než vybraná.
        if select distance > distance:
            # Přepíšeme vybranou za vypočítanou a uložíme pozici ve 
frontě do promněnné select.
            select distance = distance
            select = kk = k + 1# Ve funkci vrátíme pozici prvku nejblíže k cíli ve frontě.
    return select
def BFS():
    global _maze, _position_absolute, _stop
   finished = []
   check = []# Do fronty check uložíme hodnotu pozici, na které robot stojí.
   tem = [0, 0, 0]tem[0] = position\_absolute[0]tem[1] = position absolute[1]
    check.append(tem.copy())
   # Provádíme dokud se nacházejí prvky v proměnné check.
   while check:
        # Vyjmeme první prvek z fronty check a nahrajeme ho do proměnné 
position.
        position = check.pop(0)# Z _maze nahrajeme informace o křižovatce do paths.
        paths = \text{maxe}[\text{position}[0]][\text{position}[1]]
```

```
# Pokud je v paths 0, funkce vrátí proměnnou position.
        if not(paths):
           return position
   # Pokud na křižovatce nachází cesta na východ.
        if paths & 1:
           # Uložíme prvek s pozicí východní křižovatky.
           tem[0] = position[0]tem[1] = position[1] + 1# Na poslední pozici aktuální cestu * 10 + 1.
           tem[2] = position[2] * 10 + 1# Pokud se připravený prvek nenachází ve frontě check nebo 
finished, uložíme ho na konec fronty check.
            if In Front(tem, check) and In Front(tem, finished):
                check.append(tem.copy())
   # Pokud na křižovatce nachází cesta na sever.
        if paths & 2:
           # Uložíme prvek s pozicí severní křižovatky.
           tem[0] = position[0] + 1tem[1] = position[1]# Na poslední pozici aktuální cestu * 10 + 2.
           tem[2] = position[2] * 10 + 2# Pokud se připravený prvek nenachází ve frontě check nebo 
finished, uložíme ho na konec fronty check.
            if In Front(tem, check) and In Front(tem, finished):
                check.append(tem.copy())
   # Pokud na křižovatce nachází cesta na západ.
        if paths & 4:
           # Uložíme prvek s pozicí západní křižovatky.
           tem[0] = position[0]tem[1] = position[1] - 1# Na poslední pozici aktuální cestu * 10 + 4.
           tem[2] = position[2] * 10 + 4# Pokud se připravený prvek nenachází ve frontě check nebo 
finished, uložíme ho na konec fronty check.
            if In Front(tem, check) and In Front(tem, finished):
                check.append(tem.copy())
   # Pokud na křižovatce nachází cesta na jih.
        if paths & 8:
           # Uložíme prvek s pozicí jižní křižovatky.
           tem[0] = position[0] - 1tem[1] = position[1]# Na poslední pozici aktuální cestu * 10 + 8.
           tem[2] = position[2] * 10 + 8# Pokud se připravený prvek nenachází ve frontě check nebo 
finished, uložíme ho na konec fronty check.
            if In Front(tem, check) and In Front(tem, finished):
                check.append(tem.copy())
        # Prošlý prvak uložíme do fronty finished.
        finished.append(position)
```

```
# Pokud nenalezne žádné neprohledané křižovatky, uložíme True do 
globální promněnné _stop.
    _stop = True
def Astar(finish):
    global _maze, _position_absolute
   finished = []
    check = []tem = [0, 0, 0]# Do fronty check uložíme hodnotu pozici na které robot stojí.
   tem[0] = position\_absolute[0]tem[1] = position absolute[1]
    check.append(tem.copy())
   # Provádíme dokud se nacházejí prvky v promněnné check.
   while check:
        # Vyjmeme prvek který je nejblíže k cíli z fronty check a 
nahrajeme ho do promněnné position.
        position = check.pop(Min_Distance_From(check, finish))
        #print(position)
        paths = max[\position[0]][position[1]]# Pokud pozice cíle je moje aktuální pozice, vrátíme promněnnou 
position. 
        if finish[0] == position[0] and finish[1] == position[1]:
            return position
        # Pokud na křižovatce nachází cesta na východ.
        if paths & 1:
            # Uložíme prvek s pozicí východní křižovatky.
            tem[0] = position[0]tem[1] = position[1] + 1# Na poslední pozici aktuální cestu * 10 + 1.
            tem[2] = position[2] * 10 + 1# Pokud se připravený prvek nenachází ve frontě check nebo 
finished, uložíme ho na konec fronty check.
            if In_Front(tem, check) and In_Front(tem, finished):
                check.append(tem.copy())
    # Pokud na křižovatce nachází cesta na sever.
        if paths & 2:
            # Uložíme prvek s pozicí severní křižovatky.
            tem[0] = position[0] + 1tem[1] = position[1]# Na poslední pozici aktuální cestu * 10 + 2.
            tem[2] = position[2] * 10 + 2# Pokud se připravený prvek nenachází ve frontě check nebo 
finished, uložíme ho na konec fronty check.
            if In_Front(tem, check) and In_Front(tem, finished):
```

```
check.append(tem.copy())
    # Pokud na křižovatce nachází cesta na západ.
        if paths & 4:
            # Uložíme prvek s pozicí západní křižovatky.
            tem[0] = position[0]tem[1] = position[1] - 1# Na poslední pozici aktuální cestu * 10 + 4.
            tem[2] = position[2] * 10 + 4# Pokud se připravený prvek nenachází ve frontě check nebo 
finished, uložíme ho na konec fronty check.
            if In Front(tem, check) and In Front(tem, finished):
                check.append(tem.copy())
    # Pokud na křižovatce nachází cesta na jih.
        if paths & 8:
            # Uložíme prvek s pozicí jižní křižovatky.
            tem[0] = position[0] - 1tem[1] = position[1]# Na poslední pozici aktuální cestu * 10 + 8.
            tem[2] = position[2] * 10 + 8# Pokud se připravený prvek nenachází ve frontě check nebo 
finished, uložíme ho na konec fronty check.
            if In Front(tem, check) and In Front(tem, finished):
                check.append(tem.copy())
        # Prošlý prvak uložíme do fronty finished.
        finished.append(position)
#Robot_Turn('left')
# Čekej na stlačení tlačítka
while force sensor.force( force)==0:
    pass
while not( stop):
    Select Path()
# Čekej na stlačení tlačítka
while force sensor.force( force)==0:
    pass
maxe[0][0]=2position absolute = [0,0,0]best_path_result = BFS()
position_absolute[0] = best_path_result[0]position\_absolute[1] = best\_path\_result[1]Ride_Path(best_path_result[2])
_stop = False
```

```
while not(_stop):
    Select_Path()
# Čekej na stlačení tlačítka
while force_sensor.force(force) == 0:
    pass
position_absolute = [0,0,0]best_path_result = Astar(_position_finish)
position_absolute[0] = best_path_result[0]position\_absolute[1] = best\_path\_result[1]Ride_Path(best_path_result[2])
```
## **ANOTACE**

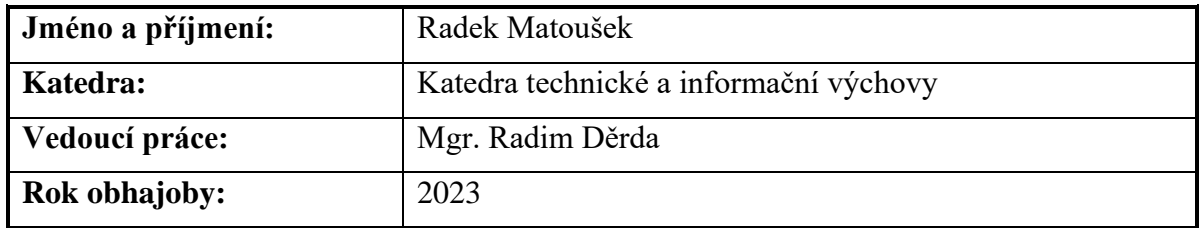

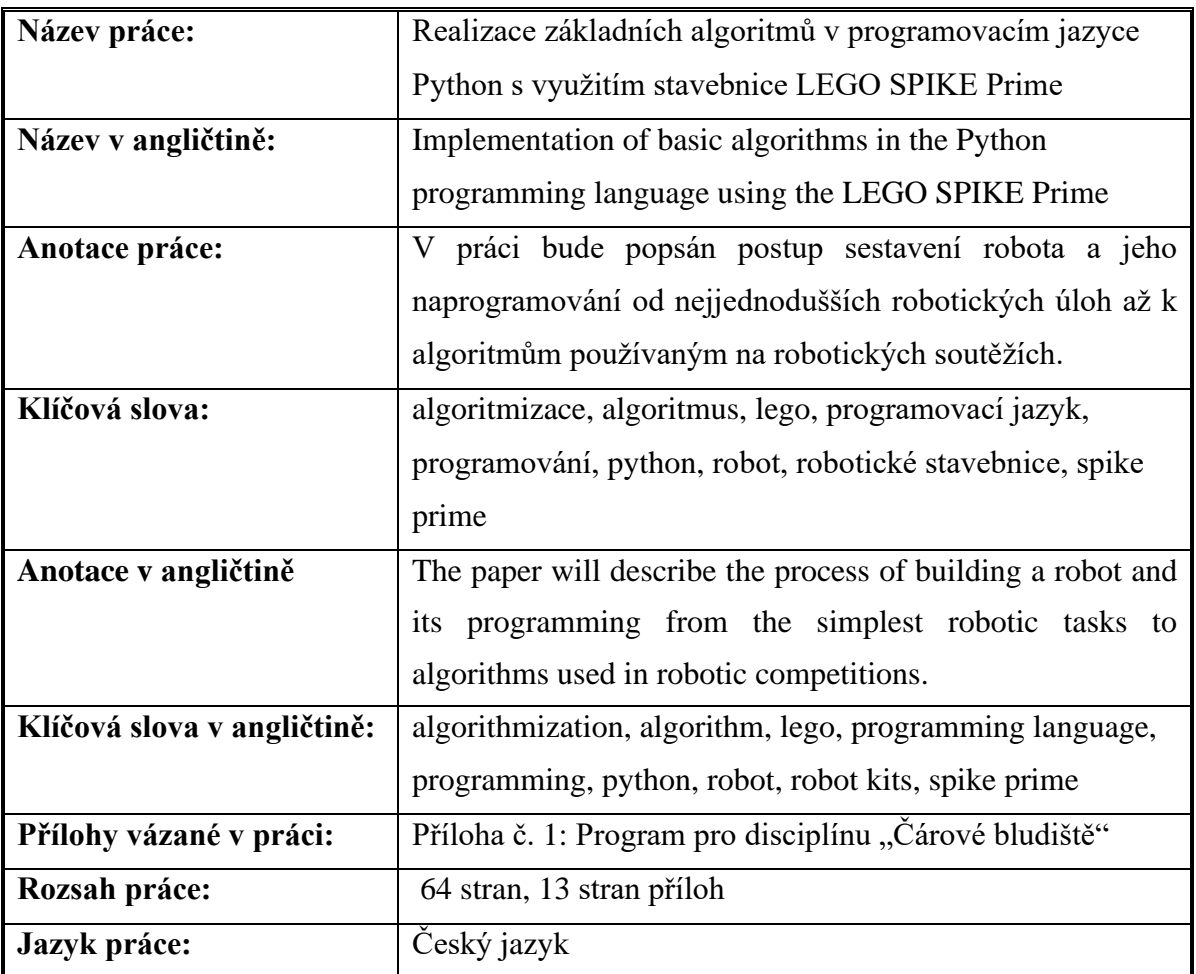